# **Cодержание**

### **[Начало работы](#page-2-0)**

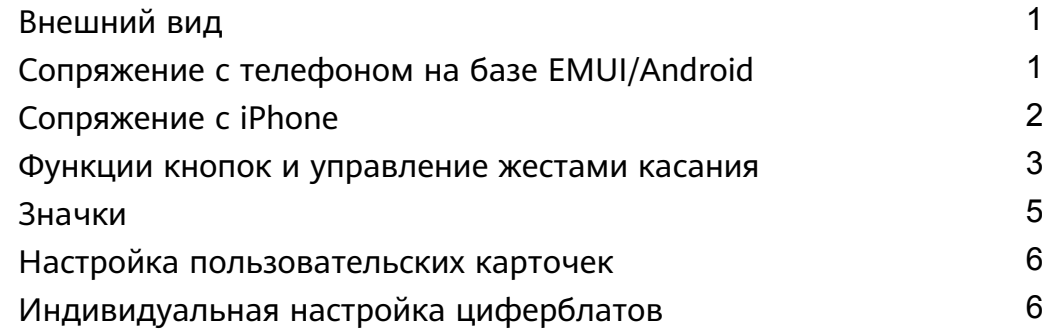

### **[Дополнительные функции](#page-8-0)**

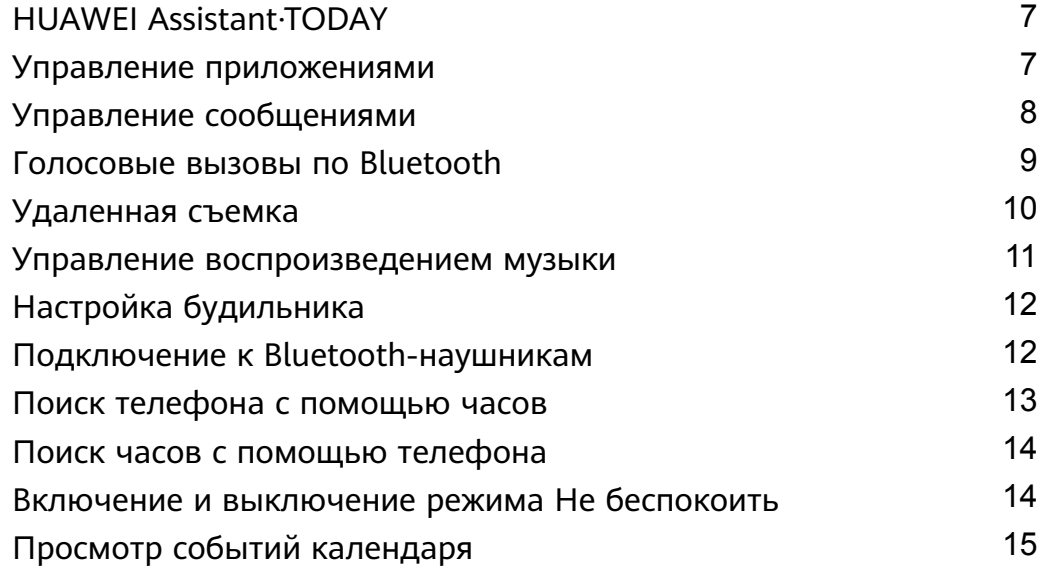

### **[Мониторинг здоровья](#page-17-0)**

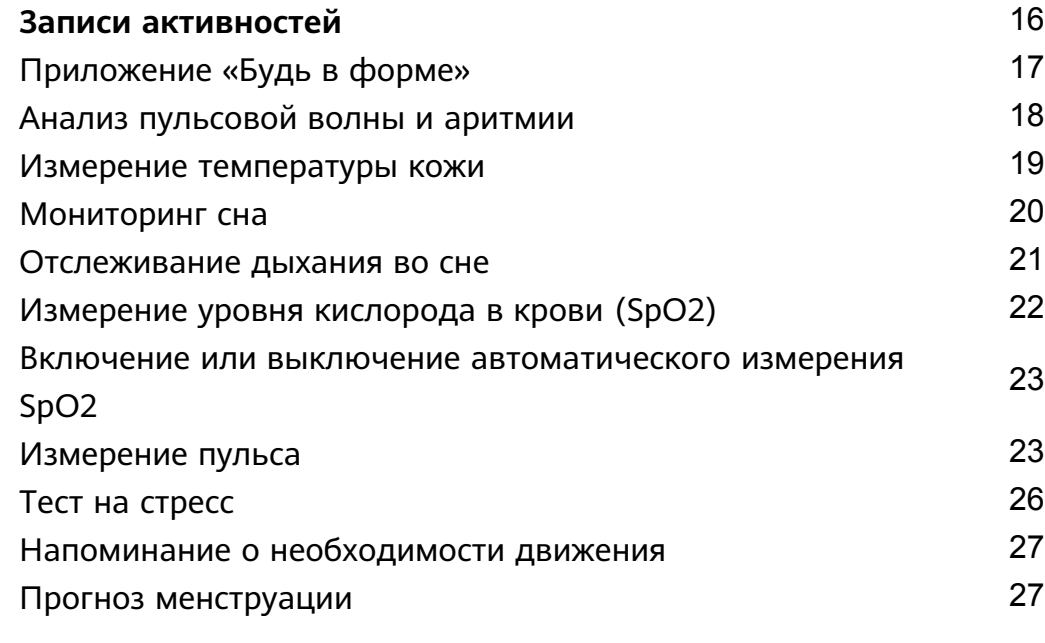

### **[Тренировки](#page-30-0)**

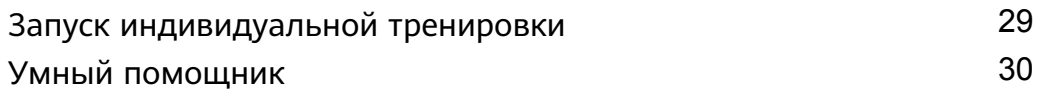

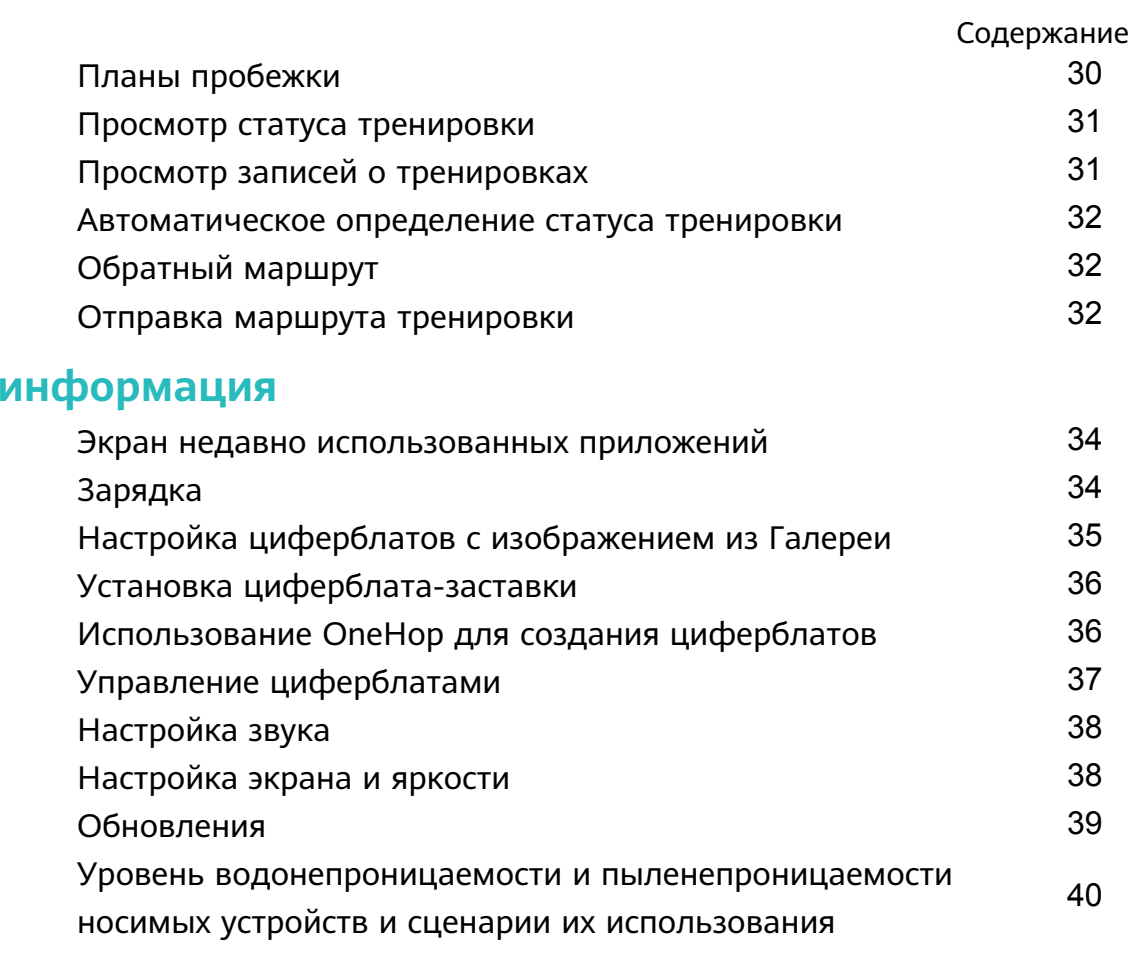

Прочая

# <span id="page-2-0"></span>**Начало работы**

# **Внешний вид**

Компоненты часов HUAWEI WATCH GT 4 (46 мм)

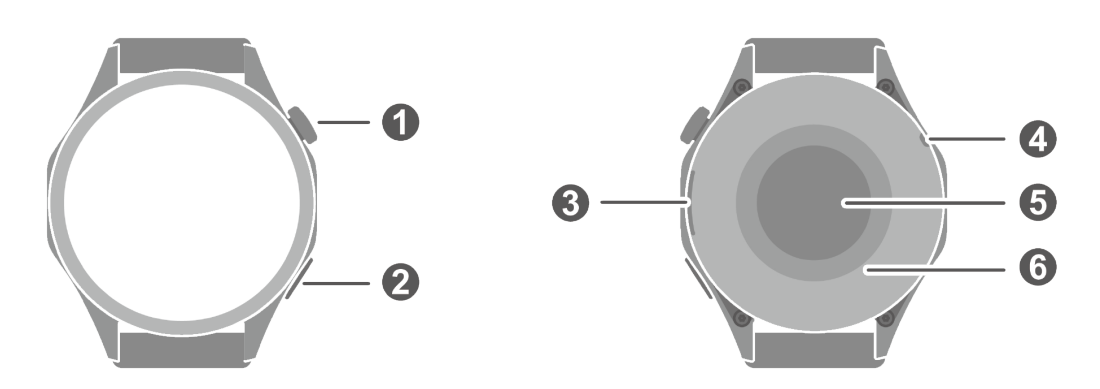

Компоненты часов HUAWEI WATCH GT 4 (41 мм)

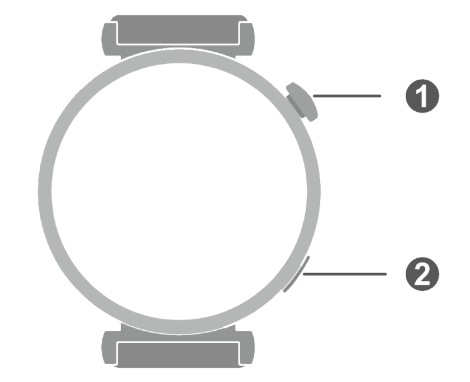

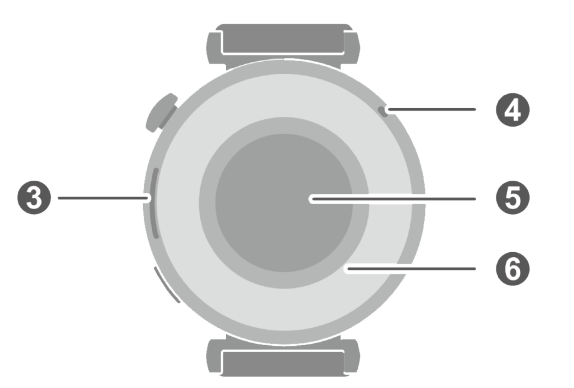

### Описание

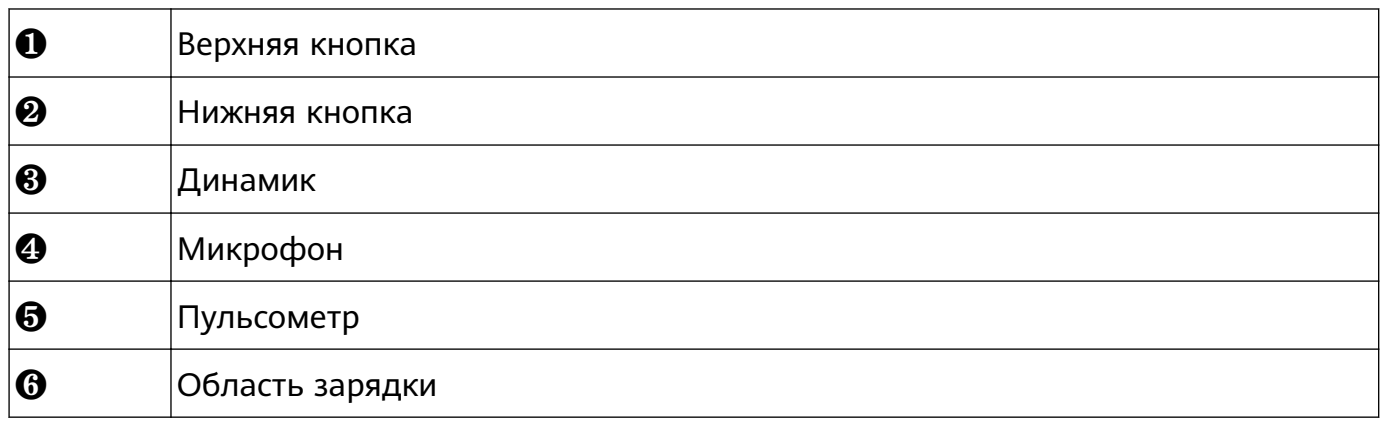

# **Сопряжение с телефоном на базе EMUI/Android**

**1** Установите приложение **Huawei Health (Здоровье)** ( ). Если вы уже установили приложение **Huawei Health (Здоровье)**, перейдите в раздел **Я** > **Проверка обновлений** и обновите его до последней версии. Если вы еще не установили данное приложение, перейдите в магазин приложений вашего телефона, загрузите и установите его.

- <span id="page-3-0"></span>**2** Откройте приложение **Huawei Health (Здоровье)** и перейдите в раздел **Я** > **Войти в аккаунт HUAWEI**. Если у вас нет аккаунта HUAWEI, зарегистрируйте его, а затем выполните вход в него.
- **3** Включите носимое устройство, выберите язык и начните сопряжение.
- **4** Поместите носимое устройство рядом с телефоном. Откройте приложение **Huawei**

**Health (Здоровье)**, нажмите на значок  $\cdot\cdot$  в правом верхнем углу экрана и нажмите **Добавить устройство**. Выберите носимое устройство, с которым хотите выполнить сопряжение, и нажмите **ПРИВЯЗАТЬ**.

Вы также можете нажать **Сканировать**, чтобы выполнить сопряжение, отсканировав QR-код, отображаемый на экране носимого устройства.

- **5** Когда появится всплывающее окно приложения **Huawei Health (Здоровье)** с запросом на сопряжение по Bluetooth, нажмите **Разрешить**.
- **6** После появления на экране носимого устройства запроса на сопряжение нажмите **√** и следуйте инструкциям на экране телефона, чтобы выполнить сопряжение.
- После завершения сопряжения при использовании телефона сторонних производителей (не Huawei) откройте приложение **Huawei Health (Здоровье)**, перейдите на экран сведений об устройстве, выберите раздел **Устранение неисправностей** и отрегулируйте настройки системы. Это действие поможет предотвратить закрытие приложения **Huawei Health (Здоровье)** в фоновом режиме.

## **Сопряжение с iPhone**

- **1** Установите приложение **HUAWEI Health (Здоровье)** ( ). Если на вашем телефоне установлено данное приложение, обновите его до последней версии. Если вы еще не установили данное приложение, перейдите в **App Store**, в поисковой строке введите **HUAWEI Health**, загрузите и установите приложение.
- **2** Откройте приложение **HUAWEI Health (Здоровье)** и перейдите в раздел **Я** > **Войти в аккаунт HUAWEI**. Если у вас нет аккаунта HUAWEI, зарегистрируйте его, а затем выполните вход в него.
- **3** Включите носимое устройство, выберите язык и начните сопряжение.
	- **a** Поместите носимое устройство рядом с телефоном. Откройте приложение

**HUAWEI Health (Здоровье)** на телефоне, нажмите  $\cdot \cdot$  в правом верхнем углу экрана и нажмите **Добавить устройство**. Выберите носимое устройство, с которым хотите выполнить сопряжение, и нажмите **ПРИВЯЗАТЬ**. Вы также можете нажать **Сканировать**, чтобы отсканировать QR-код, отображаемый на носимом устройстве, и инициировать сопряжение.

**b** Когда на носимом устройстве отобразится запрос на сопряжение, нажмите **√**. Когда появится всплывающее окно приложения **HUAWEI Health (Здоровье)** с запросом на сопряжение по Bluetooth, нажмите **Сопрячь**. Появится другое сообщение с просьбой предоставить право отображения уведомлений телефона на носимом устройстве. Нажмите **Разрешить**.

<span id="page-4-0"></span>**c** Подождите несколько секунд, пока на экране приложения **HUAWEI Health (Здоровье)** не появится уведомление о том, что сопряжение выполнено. Нажмите **Готово**, чтобы выполнить сопряжение.

### **Функции кнопок и управление жестами касания**

Устройство оснащено сенсорным экраном с поддержкой управления жестами касания, например поддерживаются проведение вверх, вниз, влево и вправо, нажатие, нажатие и удержание.

### **Верхняя кнопка**

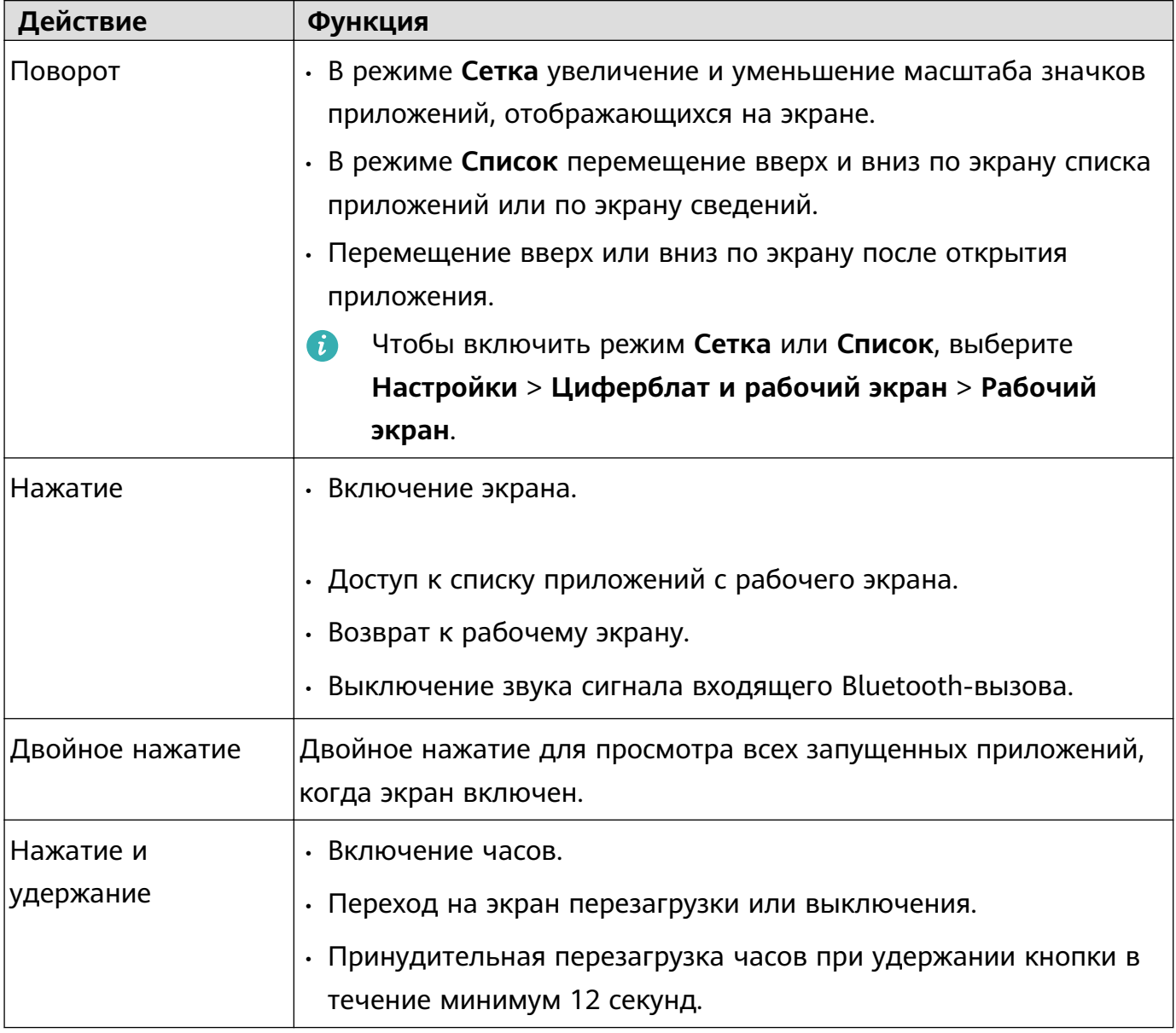

Действия во время выполнения вызовов и тренировок могут отличаться.

#### **Нижняя кнопка**

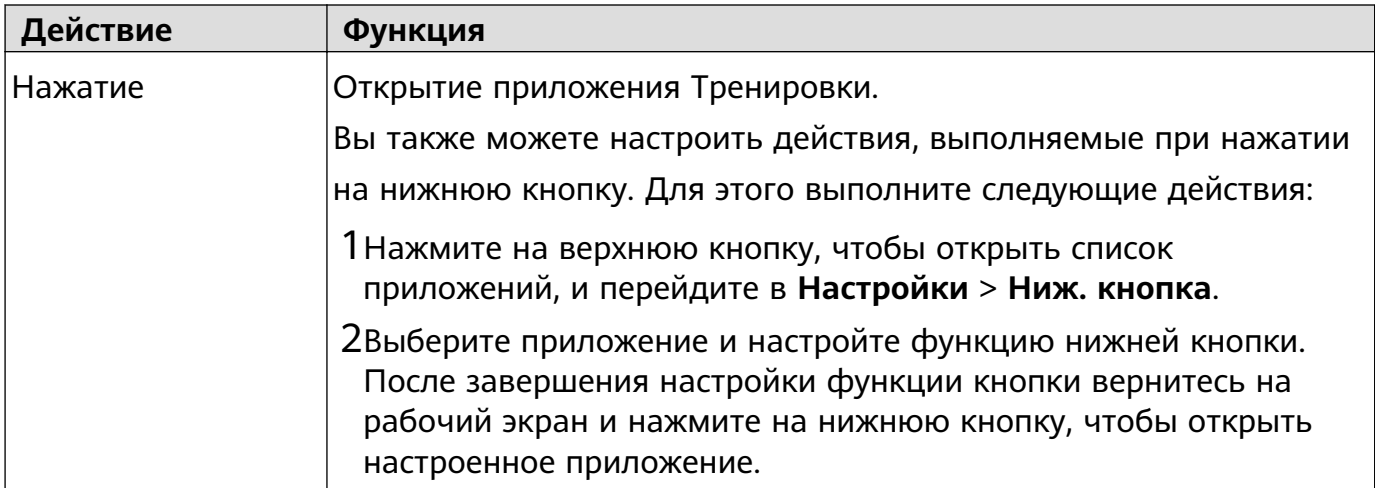

Действия во время выполнения вызовов и тренировок могут отличаться.

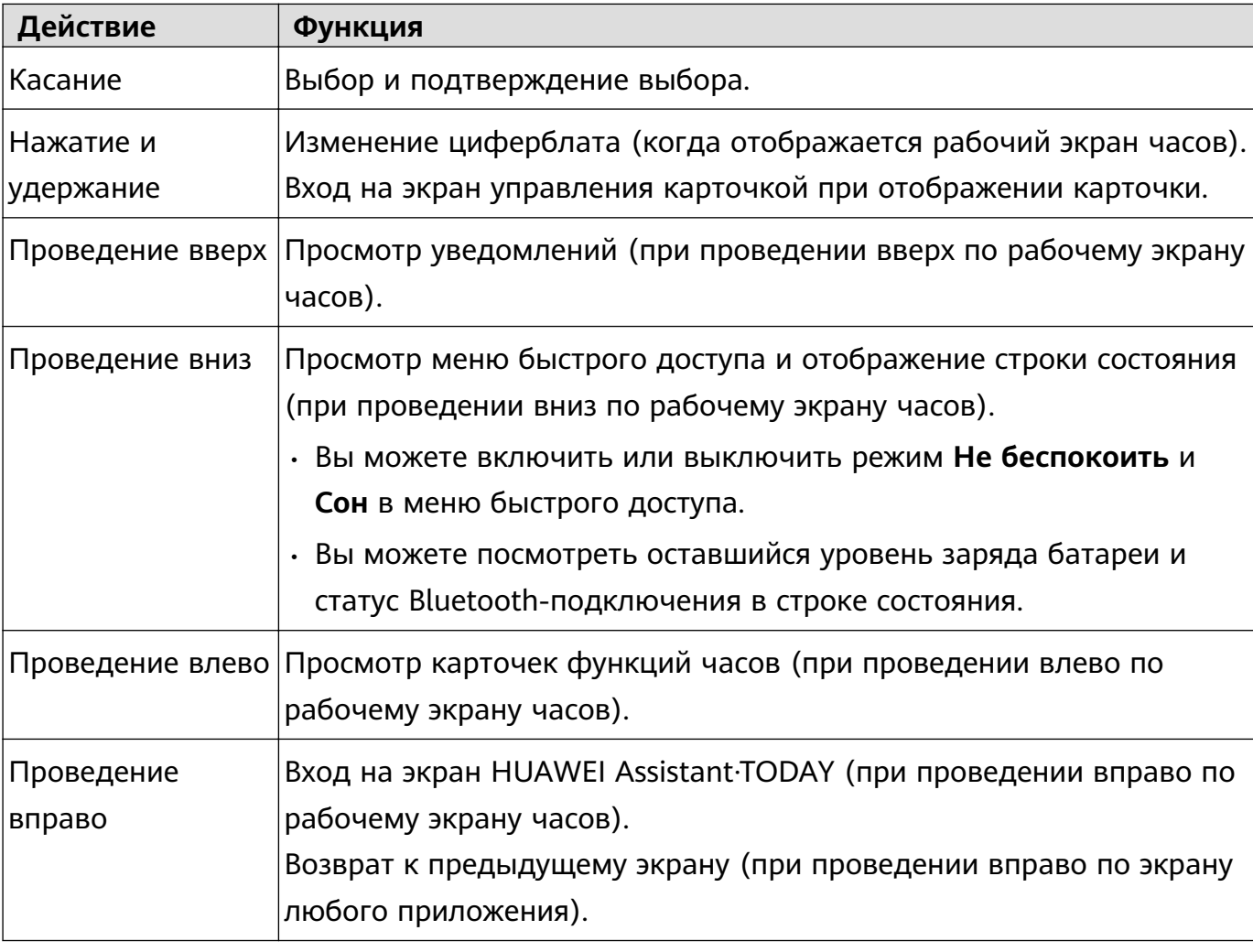

### **Управление жестами касания**

### **Выключение экрана**

- Опустите или поверните запястье наружу, вы также можете накрыть экран устройства ладонью.
- Часы автоматически переходят в спящий режим, если вы не выполняете никаких действий в течение определенного периода времени.

# <span id="page-6-0"></span>**Значки**

Значки могут отличаться в зависимости от модели устройства.

### **Меню 1-го уровня**

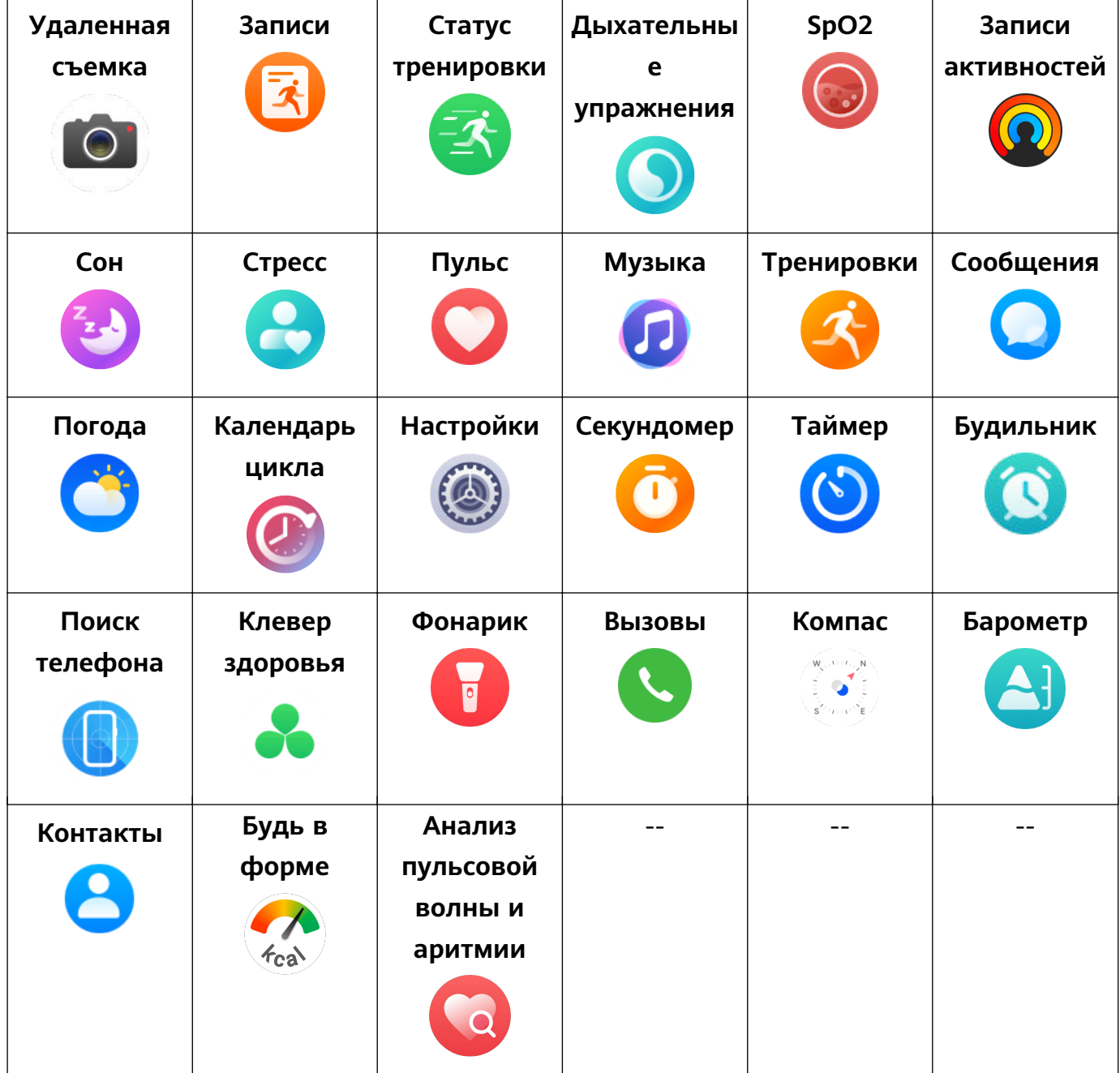

**Статус Bluetooth-подключения**

<span id="page-7-0"></span>Не подключено к телефону по Bluetooth, не подключено к приложению Huawei Health (Здоровье) Подключено к телефону по Bluetooth, подключено к приложению Huawei Health (Здоровье) Подключено к телефону по Bluetooth, не подключено к приложению Huawei Health (Здоровье)

### **Настройка пользовательских карточек**

### **Добавление пользовательских карточек**

- **1** Перейдите в раздел **Настройки** > **Пользовательские карточки**.
- **2** Нажмите на значок **и выберите карточки, которые вы хотите отображать на** экране, например **Сон**, **Стресс** и **Пульс**. Карточки могут отличаться в зависимости от устройства.
- **3** Чтобы просмотреть пользовательские карточки после их добавления, проведите влево или вправо по рабочему экрану.

### **Перемещение или удаление карточек**

- Чтобы переместить карточку, удерживайте ее и перетащите в другое место.
- $\cdot$  Чтобы удалить карточку, которую можно удалить, нажмите на значок  $\begin{array}{c} \hline \blacksquare \end{array}$ на карточке.

# **Индивидуальная настройка циферблатов**

- **1** Нажмите и удерживайте область на рабочем экране устройства, чтобы перейти на экран настроек циферблатов.
- **2** Нажмите на значок настроек ( **0**) под циферблатом, затем проведите вверх или влево по экрану для переключения между стилями циферблата и виджетами.

Настраивать можно только циферблаты, под которыми есть значок . Возможности настроек зависят от конкретного циферблата.

# <span id="page-8-0"></span>**Дополнительные функции**

# **HUAWEI Assistant·TODAY**

Экран HUAWEI Assistant·TODAY позволяет быстро просматривать прогноз погоды.

### **Открытие и закрытие экрана HUAWEI Assistant·TODAY**

Проведите вправо по рабочему экрану устройства, чтобы перейти к экрану HUAWEI Assistant·TODAY. Проведите влево по экрану, чтобы закрыть экран HUAWEI Assistant·TODAY.

### **Голосовое управление**

Вы можете использовать карточку Управление воспроизведением аудио на экране HUAWEI Assistant·TODAY, чтобы управлять воспроизведением музыки на телефоне и часах. Для управления воспроизведением музыки на телефоне с помощью часов необходимо привязать часы к приложению **Huawei Health (Здоровье)**.

Только некоторые модели поддерживают функцию управления воспроизведением музыки на телефоне. При воспроизведении музыки на телефоне данная функция поддерживается, если музыка отображается на экране HUAWEI Assistant·TODAY. Если не отображается, значит, данная функция не поддерживается.

### **Управление приложениями**

**Данная функция не поддерживается на телефонах iPhone.**

### **Установка приложений на часах с помощью приложения Huawei Health (Здоровье)**

- **1** Откройте приложение **Huawei Health (Здоровье)**, нажмите **Устройства**, затем нажмите на имя часов, чтобы перейти на экран сведений устройства.
- **2** Нажмите **AppGallery**, выберите приложение, которое хотите использовать, в списке **Приложения** и нажмите **УСТАНОВИТЬ**. После установки приложения оно будет отображаться в списке приложений на ваших часах.

### **Обновление приложений**

- **1** Откройте приложение **Huawei Health (Здоровье)**, нажмите **Устройства**, затем нажмите на имя часов, чтобы перейти на экран сведений устройства.
- **2** На экране сведений устройства нажмите **AppGallery**, выберите **Диспетчер** > **Обновления** > **ОБНОВИТЬ**, чтобы обновить приложения до последних версий.

### **Удаление приложений**

Предустановленные на часах приложения невозможно удалить.

**1** Откройте приложение **Huawei Health (Здоровье)**, нажмите **Устройства**, затем нажмите на имя часов, чтобы перейти на экран сведений устройства.

- <span id="page-9-0"></span>**2** На экране сведений устройства нажмите **AppGallery**, выберите **Диспетчер** > **Диспетчер установки** > **УДАЛИТЬ**, чтобы удалить приложения. После удаления приложения оно также будет удалено с часов.
- Если вы включили функцию **Выключить службу AppGallery** в приложении **Huawei Health (Здоровье)**, требуется нажать **AppGallery** и, следуя инструкциям на экране, предоставить требуемое право доступа, чтобы снова включить **AppGallery**.
	- Перед использованием стороннего приложения добавьте его в список закрепленных приложений (которым разрешена постоянная работа в фоновом режиме) в приложении Диспетчер телефона или Диспетчер. Также выберите **Настройки** > **Батарея** на телефоне, выберите приложение в разделе **Использование батареи приложениями**, нажмите **Использование батареи приложениями** и включите функции **Автозапуск**, **Косвенный запуск** и **Работа в фоновом режиме**.
	- Если стороннее приложение не работает после добавления в список приложений, которые могут работать в фоновом режиме, удалите приложение, установите его повторно и повторите попытку.

### **Настройка порядка отображения списка приложений**

Нажмите верхнюю кнопку на часах, чтобы открыть список приложений, и перетащите приложение вверх или вниз.

## **Управление сообщениями**

Если часы привязаны в приложении **Huawei Health (Здоровье)** и включена функция отображения уведомлений о сообщениях, уведомления, отображаемые в строке состояния телефона, будут синхронизироваться с часами.

### **Включение уведомлений о сообщениях**

- **1** Откройте приложение **Huawei Health (Здоровье)**, перейдите на экран сведений устройства, выберите раздел **Уведомления** и включите переключатель для функции **Уведомления**.
- **2** Перейдите в список приложений и включите переключатель для приложений, от которых вы хотите получать уведомления.
- Перейдите в раздел **ПРИЛОЖЕНИЯ**, чтобы посмотреть список приложений, от которых вы можете получать уведомления.

### **Просмотр непрочитанных сообщений**

Часы будут вибрировать, чтобы уведомить вас о новых сообщениях, переданных из строки состояния телефона.

Для просмотра новых сообщений на часах проведите вверх по рабочему экрану, чтобы открыть центр непрочитанных сообщений.

<span id="page-10-0"></span>Сообщения исчезнут на часах после того, как вы просмотрите их в центре непрочитанных сообщений. Чтобы просмотреть сообщение еще раз, откройте соответствующее приложение на телефоне.

### **Ответ на сообщения**

- Данная функция не поддерживается при подключении носимого устройства к iPhone.
	- Данная функция поддерживается только при ответе на SMS-сообщение с помощью SIM-карты, на которую пришло сообщение.

При получении SMS-сообщения или сообщения в приложении WhatsApp, Messenger или Telegram на часах вы можете использовать для ответа быстрые ответы или смайлы. На разных устройствах поддерживаются различные форматы ответов.

### **Настройка быстрых ответов**

- **Если карточка Быстрые ответы** отсутствует, это значит, что ваши часы не поддерживают данную функцию.
	- Данная функция не поддерживается при подключении носимого устройства к iPhone.

Вы можете настроить быстрый ответ следующими способами:

- **1** После подключения часов к приложению **Huawei Health (Здоровье)** откройте приложение, перейдите на экран сведений об устройстве и нажмите на карточку **Быстрые ответы**.
- **2** Вы можете выбрать опцию **Добавить ответ**, чтобы добавить ответ, нажать на

существующий ответ для редактирования ответа или нажать на значок **Х** рядом с ответом, чтобы удалить его.

### **Удаление непрочитанных сообщений**

• На экране списка сообщений проведите влево по сообщению, которое хотите удалить,

и нажмите  $\overline{\mathbf{u}}$ , чтобы его удалить.

• Нажмите **в нижней части списка сообщений, чтобы удалить все непрочитанные** сообщения.

### **Голосовые вызовы по Bluetooth**

Перед использованием этой функции убедитесь, что носимое устройство привязано к приложению **Huawei Health (Здоровье)**.

### **Добавление контактов**

**1** Откройте приложение **Huawei Health (Здоровье)**, войдите на экран сведений устройства и выберите раздел **Контакты**.

<span id="page-11-0"></span>**2** На экране раздела **Контакты** нажмите на опцию **Добавить**. Система автоматически откроет список контактов на телефоне. Выберите контакты и добавьте их в список. После добавления вам доступны следующие опции на экране **Контакты**: **Сортировка** и **Удалить**.

#### **Ответ на вызов и выполнение вызова**

**Совершение вызова**: на носимом устройстве откройте список приложений, нажмите **Контакты** или **Вызовы** и выберите контакт, которому хотите позвонить.

При звонке контакту на часах SIM-карта для выполнения вызова на телефоне с поддержкой двух SIM-карт определяется протоколом телефона. Вы не можете выбрать SIM-карту для выполнения вызова на часах. Для получения подробной информации обратитесь к производителю вашего телефона.

**Ответ на вызов**: при поступлении входящего вызова на телефоне вы получите уведомление о входящем вызове на вашем носимом устройстве. Нажмите на экран носимого устройства, чтобы ответить на вызов. После ответа на вызов звук разговора будет воспроизводиться через динамик носимого устройства.

#### **Отклонение вызова в SMS-сообщении**

В качестве примера используется телефон HUAWEI. Когда носимое устройство уведомляют о входящем вызове, вы можете нажать на значок сообщения, чтобы быстро ответить в SMS-сообщении и отклонить вызов.

- $\overline{\mathbf{v}}$  Быстрые ответы на часах нельзя настроить.
	- Содержание быстрых ответов, используемых для отклонения входящих вызовов, не связано с функцией **Быстрые ответы** в приложении **Huawei Health (Здоровье)**.
	- Данная функция не поддерживается при подключении носимого устройства к iPhone. Для получения дополнительной информации об использовании данной функции на телефонах других брендов обратитесь к производителю телефона.

### **Удаленная съемка**

- Чтобы использовать данную функцию, убедитесь, что приложение **Huawei Health (Здоровье)** запущено в фоновом режиме.
- **1** Убедитесь, что часы привязаны к приложению **Huawei Health (Здоровье)** на телефоне.

Проведите вниз от верхнего края рабочего экрана часов, убедитесь, что значок отображается (это означает, что часы подключены к телефону).

**2** Перейдите в список приложений на часах, нажмите **Удаленная съемка** ( <sup>O</sup>), чтобы включить камеру телефона, нажмите  $\bigcirc$  на экране часов, чтобы сделать <span id="page-12-0"></span>фото. Нажмите на значок  $\bigcirc$ , чтобы переключиться между 2-секундным и 5секундным таймером.

### **Управление воспроизведением музыки**

- **Вы не можете передавать музыку на часы с телефона iPhone. Если на ваших часах не были восстановлены заводские настройки, рекомендуется сначала привязать часы к телефону на базе Android для передачи музыки на часы, затем привязать часы к iPhone и использовать тот же аккаунт HUAWEI для управления воспроизведением музыки.**
	- Чтобы использовать эту функцию, убедитесь, что ваши часы подключены к приложению **Huawei Health (Здоровье)**.

#### **Добавление композиций на часы**

- **1** Откройте приложение **Huawei Health (Здоровье)** и перейдите на экран сведений об устройстве.
- **2** Перейдите в приложение **Музыка** > **Управление музыкой** > **Добавить композиции** и выберите композиции, которые вы хотите добавить.
- **3** В правом верхнем углу экрана нажмите на значок **√**. При добавлении музыки вы также можете создать плейлист. Для этого нажмите на опцию **Новый плейлист**. Создав плейлист, вы можете добавить в него композиции с часов, выбрав > **Добавить композиции** в правом верхнем углу экрана.
- Чтоб удалить композицию, откройте приложение **Huawei Health (Здоровье)**, перейдите на экран сведений устройства, выберите **Музыка** > **Управление музыкой**. В отобразившемся списке выберите композицию, которую хотите

удалить, нажмите , затем нажмите **Удалить**.

• Музыку, переданную на часы через приложение **Huawei Health (Здоровье)**, можно воспроизвести офлайн. То есть при этом подключение к сети не требуется.

#### **Управление воспроизведением музыки на часах**

- **1** Перейдите к списку приложений на часах и выберите Музыка ( **Воспроизведение** либо используйте другое музыкальное приложение.
- **2** Нажмите на кнопку воспроизведения, чтобы воспроизвести композицию.
- **3** На экране воспроизведения музыки вы можете регулировать громкость, настраивать режим воспроизведения (например, воспроизведение по порядку или перемешивание). Если вы проведете вверх по экрану, вы сможете посмотреть свой плейлист или переключить композиции.

### <span id="page-13-0"></span>**Управление воспроизведением музыки на телефоне**

- Откройте приложение **Huawei Health (Здоровье)**, перейдите на экран сведений устройства, выберите раздел **Музыка** и включите переключатель для функции **Управление музыкой на телефоне**.
- Откройте приложение для воспроизведения музыки на вашем телефоне и воспроизведите музыку.
- Проведите вправо по рабочему экрану часов, чтобы перейти к экрану HUAWEI Assistant·TODAY, затем нажмите на виджет Музыка со значком телефона.

# **Настройка будильника**

Вы можете настроить будильник, используя ваше устройство или с помощью приложения **Huawei Health (Здоровье)** на телефоне.

### **Настройка будильника на устройстве**

- **1** Откройте список приложений, выберите **Будильник** (значок  $\bigodot$ ), и нажмите на значок , чтобы добавить будильник.
- **2** Настройте время будильника, укажите, хотите ли вы, чтобы будильник повторялся, и нажмите **OK**. Если вы не выберете повторение будильника, по умолчанию он сработает один раз.
- **3** Нажмите на будильник, чтобы изменить время, включить или выключить повторение или удалить будильник.

### **Настройка будильника в приложении Huawei Health (Здоровье)**

- **1** Откройте приложение **Huawei Health (Здоровье)**, войдите на экран сведений устройства и выберите **Будильник**. Выберите опцию **Добавить**, чтобы задать время срабатывания сигнала, название и цикл повтора.
- **2** Если вы используете устройство на базе Android или EMUI, нажмите на значок **√** в правом верхнем углу экрана. Если вы используете устройство на базе iOS, выберите опцию **Сохранить**.
- **3** Проведите вниз по рабочему экрану приложения **Huawei Health (Здоровье)**, чтобы настройки будильника синхронизировались с устройством.
- **4** Выберите будильник, чтобы изменить время срабатывания сигнала, имя будильника и количество повторений.

### **Подключение к Bluetooth-наушникам**

Подключив часы к Bluetooth-наушникам, вы сможете использовать Bluetooth-наушники для прослушивания музыки.

• Способ 1

- <span id="page-14-0"></span>**1** Привяжите часы к приложению **Huawei Health (Здоровье)**, переведите Bluetoothнаушники в режим сопряжения.
- **2** Откройте на часах список приложений, проведите по экрану вверх или вниз, выберите **Настройки** > **Bluetooth**.
- **3** если часы не были сопряжены ни с каким Bluetooth-устройством, они автоматически начинают поиск Bluetooth-устройств, готовых к сопряжению. Выберите нужные наушники в списке Bluetooth-устройств и сопрягите их с часами.
- Способ 2
	- **1** Привяжите часы к приложению **Huawei Health (Здоровье)**, переведите Bluetoothнаушники в режим сопряжения.
	- **2** Откройте на часах список приложений, проведите по экрану вверх или вниз,

выберите опцию **Музыка**, нажмите на значок в правом нижнем углу экрана воспроизведения музыки, выберите **Аудиоканал** > **Добавить устройство**.

- **3** нажмите **Сопрячь**, и часы автоматически запустят поиск устройств, готовых к сопряжению. Выберите нужные Bluetooth-наушники в списке Bluetooth-устройств и сопрягите их с часами, следуя инструкциям на экране.
- При сопряжении с часами наушники не поддерживают голосовые вызовы. При ответе на входящий вызов на часах речь собеседника будет воспроизводиться через динамик часов.
	- Чтобы совершать вызовы с помощью наушников, сопрягите их с телефоном и отвечайте на вызовы на телефоне.

### **Поиск телефона с помощью часов**

**1** Проведите вниз по экрану циферблата, чтобы открыть панель значков, и убедитесь, что подключение часов к телефону по Bluetooth установлено правильно. Вы должны

увидеть значок Bluetooth, который отображается как

- **2** Если телефон находится в зоне действия Bluetooth часов, он воспроизведет сигнал, сообщая о своем местонахождении (даже в режиме вибрации или в беззвучном режиме).
- **3** Нажмите на экран устройства, чтобы остановить поиск телефона.
- Если на часах включена функция Автопереключение, для использования функции Поиск телефона часы должны быть подключены к приложению **Huawei Health**.
	- Если вы используете iPhone и экран телефона выключен, телефон может не ответить при попытке использования функции Поиск телефона.

### <span id="page-15-0"></span>**Поиск часов с помощью телефона**

- Эта функция недоступна, когда часы не привязаны к приложению **Huawei Health (Здоровье)**.
	- ПО некоторых моделей часов требуется обновить до последней версии, чтобы использовать эту функцию.
- **1** Откройте приложение **Huawei Health (Здоровье)**, перейдите на экран сведений устройства, нажмите **Поиск устройства**, затем нажмите **Воспроизвести сигнал**.
- **2** Нажмите **Воспроизвести сигнал**, и часы начнут издавать сигнал. Когда вы найдете часы, нажмите **Остановить сигнал** или дождитесь, когда сигнал прекратится.

### **Поиск часов с помощью приложения Поиск устройства**

- Эта функция недоступна, когда часы отключены от телефона.
	- Данная функция поддерживается только на телефонах HUAWEI с интерфейсом EMUI 11.0, HarmonyOS 2 или выше.
- **1** Загрузите и установите последние версии приложений **Мобильное облако HUAWEI**, **Поиск устройства** и **Huawei Health (Здоровье)** из AppGallery. Если эти приложения уже установлены, обновите их до последних версий.
- **2** Выполните вход в эти три приложения, используя один аккаунт HUAWEI.
- **3** Откройте приложение **Поиск устройства**, нажмите **Устройства**, чтобы посмотреть список устройств, затем нажмите на нужное устройство.
- **4** Нажмите **Прослушать сигнал**, чтобы найти устройство.

### **Включение и выключение режима Не беспокоить**

### **Однократное включение и выключение**

**Способ 1**. Проведите вниз по экрану часов и выберите режим **Не беспокоить**, чтобы включить или выключить его.

**Способ 2**. Перейдите в раздел **Настройки** > **Звуки и вибрация** > **Не беспокоить** > **Весь день**, чтобы включить или выключить данный режим.

### **Запланированное включение или выключение**

- Для использования данной функции обновите ПО носимого устройства и приложение **Huawei Health** до последней версии.
- Перейдите в раздел **Настройки** > **Звуки и вибрация** > **Не беспокоить** > **Расписание**, нажмите **Добавить время** и настройте параметры **Начало**, **Конец** и **Повтор**. Можно добавить несколько периодов времени и включить любой из них для перехода в режим Не беспокоить в запланированное время.

<span id="page-16-0"></span>• Чтобы выключить функцию запланированного включения режима Не беспокоить, перейдите в раздел **Настройки** > **Звуки и вибрация** > **Не беспокоить** > **Расписание**.

# **Просмотр событий календаря**

- $\bullet\hspace{0.1mm}$  Если вы используете телефон Google, убедитесь, что он подключен к сети, откройте **Настройки** > **Сведения** > **Аккаунт Google** > **Синхронизация аккаунта** и включите Календарь Google, Календарь и События календаря.
	- С часами синхронизируется только Календарь Google.
	- Если вы используете телефон Samsung, откройте **Настройки** > **Аккаунты и резервное копирование** > **Управление аккаунтом**, нажмите на аккаунт Google и выберите опцию **Синхронизировать аккаунт**, затем нажмите на опцию **Задачи в календаре**, **Календарь Google** и **Календарь**.

После создания события на телефоне оно будет синхронизировано с часами после их подключения к телефону.

Синхронизация событий календаря по умолчанию включена. Вы можете выключить ее в приложении Huawei Health (Здоровье). Для этого откройте экран сведений об устройстве, выберите **Настройки устройства** > **Управление приложениями** > **Календарь** и выключите переключатель опции **Синхронизация Календаря с часами**. После выключения события календаря не будут синхронизироваться между устройствами.

На часах нажмите на верхнюю кнопку, чтобы открыть список приложений, нажмите на опцию **Календарь**, чтобы посмотреть текущие и предстоящие события. Если вы настроили напоминания для событий, часы будут напоминать вам о них в установленное время.

# <span id="page-17-0"></span>**Мониторинг здоровья**

# **Записи активностей**

Перед использованием данной функции обновите систему часов до последней версии.

Кольца активности отслеживают вашу ежедневную физическую активность и помогают убедиться, что вы на верном пути к достижению цели. Они отображают три типа

данных: **Движения** ( ), **Тренировки** ( ) и **Вставания** ( ). Достижение целей по всем трем кольцам поможет вам вести более здоровый образ жизни.

Для настройки собственных целей в Кольцах активности:

На телефоне: откройте приложение **Huawei Health**, перейдите в раздел **Здоровье** и нажмите на каточку Кольца активности, чтобы отобразить экран Записи активностей, а затем перейдите в > **Изменение целей**.

На часах: на рабочем экране Колец активности проведите влево, чтобы посмотреть данные в разделе **Эта неделя**, проведите вправо, чтобы посмотреть статистику за сегодняшний день, проведите вниз, чтобы открыть раздел **Сегодня**, а затем проведите вниз еще раз, чтобы перейти в раздел **Изменение целей** или **Напоминания**.

1. **И. Движения** показывает количество калорий, которое вы сжигаете во время движения. Например, когда вы бегаете, катаетесь на велосипеде или просто занимаетесь домашними делами.

2 : **Тренировки** показывает, сколько времени вы провели в активном движении. Всемирная организация здравоохранения (ВОЗ) рекомендует взрослым заниматься физической активностью средней интенсивности не менее 150 минут в неделю или физической активностью высокой интенсивности не менее 75 минут в неделю. Быстрая ходьба, бег трусцой и силовые тренировки средней интенсивности улучшают работу сердца и общую физическую форму.

3.  $\bigwedge$ : Каждый час, в течение которого вы вставали с места и двигались не менее 1 минуты, считается часом **Вставания**. Сидячий образ жизни может негативно повлиять на ваше здоровье. Согласно ВОЗ, сидячий образ жизни увеличивает риск повышения сахара в крови, развития диабета 2-го типа, ожирения и депрессии. Если вы двигаетесь более 1 минуты в течение часа, например в период с 10:00 до 11:00, этот час будет засчитан как час **Вставания**.

Сидячий образ жизни может негативно повлиять на ваше здоровье. Рекомендуется вставать с места не менее одного раза в час и стараться, чтобы количество часов **Вставания** за период с 7:00 до 22:00 составляло не менее 12 часов ежедневно.

# <span id="page-18-0"></span>**Приложение «Будь в форме»**

В этом приложении вы можете настроить персональные планы тренировок для улучшения вашей физической формы. Для настройки планов используются такие данные, как изменение веса, дефицит калорий, журналы питания и физическая нагрузка.

### **Настройка первоначальных целей**

- **1** Нажмите на часах на верхнюю кнопку, чтобы открыть список приложений, затем выберите **Будь в форме**. При первом использовании приложения откроется экран авторизации пользователя. Нажмите **Принимаю**.
- **2** Настройте ваш вес, нажмите **OK**, после этого настройте опции **Тип цели**, **Скорость похудения** и **Целевой вес**, затем нажмите **OK**. Часы создадут для вас план похудания.
	- Если вы настроили ваш вес и целевой вес в разделе **Здоровье** > **Управление весом** приложения **Huawei Health (Здоровье)**, эти настройки будут

автоматически синхронизированы с вашими часами.

**3** Если необходимо, перейдите на экран **Синхронизация цели** и выберите синхронизацию целей с Кольцами активности. После этого откроется главная страница приложения **Будь в форме**.

Если используется циферблат **Снижение веса**, вы можете просто нажать на него, чтобы открыть приложение «Будь в форме».

### **Изменение целей**

- **1** Нажмите на часах на верхнюю кнопку, чтобы открыть список приложений, затем выберите **Будь в форме**. Проведите вверх по главному экрану приложения, чтобы открыть экран **Цель**.
- **2** Выберите опцию **Изменить цель**, чтобы изменить целевой вес.

### **Запись данных веса**

- **1** Нажмите на часах на верхнюю кнопку, чтобы открыть список приложений, затем выберите **Будь в форме**. Проведите вверх по главному экрану приложения, чтобы открыть экран **Цель**.
- **2** Нажмите на опцию **Записать вес**, чтобы записать ваш текущий вес.

### **Запись данных питания**

- **1** Нажмите на часах на верхнюю кнопку, чтобы открыть список приложений, затем выберите **Будь в форме**. Проведите влево по главному экрану приложения, чтобы открыть экран **Потреблено сегодня**.
- **2** Нажмите **Записать на телефоне**. Если экран телефона включен и разблокирован, на телефоне автоматически откроется экран **Записи калорий** приложения **Huawei Health (Здоровье)**. Нажмите на опцию **Журнал питания**, чтобы записать данные питания.

<span id="page-19-0"></span>**3** После каждого приема пищи вы можете записать информацию о блюдах на экране **Записи калорий** на телефоне. Вы можете посмотреть записанные данные на экране **Записи калорий** на телефоне и на экране **Потреблено сегодня** на часах.

### **Тренировки**

- **1** Нажмите на часах на верхнюю кнопку, чтобы открыть список приложений, затем выберите **Будь в форме**. Дважды проведите влево по главному экрану приложения, чтобы открыть экран **Сегодня сожжено калорий** и посмотреть расход калорий при нагрузке и суммарный расход калорий в течение дня.
- **2** Нажмите на опцию **Тренировка**, чтобы открыть приложение **Тренировки** на часах. Вы можете выбрать любой тип тренировки и начать индивидуальную тренировку. Нажмите **Видеокурс**. Если экран телефона включен и разблокирован, на телефоне автоматически откроется экран **Все фитнес-курсы** приложения **Huawei Health (Здоровье)**. Нажмите на фитнес-курс, чтобы начать тренировку.

### **Дополнительные настройки**

- **1** Нажмите на часах на верхнюю кнопку, чтобы открыть список приложений, затем выберите **Будь в форме**. Проведите вверх по главному экрану приложения, чтобы открыть экран **Другие настройки**.
- **2** Включите или выключите переключатели опций **Синхронизация целей** и **Уведомления**. Когда переключатель опции **Уведомления** выключен, вы не будете получать уведомления от приложения «Будь в форме».

## **Анализ пульсовой волны и аритмии**

Анализ пульсовой волны и аритмии проводится с помощью высокоточного ФПГдатчика на носимом устройстве, который позволяет выявить нарушение сердечного ритма.

Эта функция поддерживается только в определенных странах и регионах.

### **Активация приложения**

- **1** Перед первым использованием этой функции загрузите последнюю версию приложения **Huawei Health (Здоровье)** из HUAWEI AppGallery или обновите приложение **Huawei Health (Здоровье)** до последней версии.
- **2** Откройте приложение **Huawei Health (Здоровье)**, выберите **Здоровье** > **Пульс** > **Анализ пульсовой волны и аритмии** и активируйте **Анализ пульсовой волны и аритмии**.

### **Выполнение измерений на носимом устройстве**

- На носимых устройствах с поддержкой функции снятия ЭКГ используйте эту функцию для выполнения измерений.
- **1** Правильно наденьте носимое устройство, положите руку на стол или на колено, расслабьте запястье и пальцы.
- <span id="page-20-0"></span>**2** В списке приложений на носимом устройстве выберите **Анализ пульсовой волны и аритмии**, затем нажмите **Измерить**.
- **3** После завершения измерения его результат отобразится на экране носимого

устройства. Нажмите на значок  $\mathbb{U}$ , чтобы посмотреть подробное описание. Чтобы посмотреть подробную информацию, откройте приложение **Huawei Health (Здоровье)** и выберите **Здоровье** > **Пульс** > **Анализ пульсовой волны и аритмии**.

#### **Включение автоматического измерения и напоминаний**

**1** Откройте приложение **Huawei Health (Здоровье)**, выберите **Здоровье** > **Пульс** >

**Анализ пульсовой волны и аритмии**, в правом верхнем углу нажмите на значок и выберите опцию **Автоизмерение**.

- **2** Включите или выключите переключатель опции **Автоматический мониторинг аритмии**. После включения переключателя носимое устройство будет периодически выполнять измерения в автоматическом режиме, когда оно надето. Вы можете включить или выключить переключатель опции **Уведомления об аритмии** в соответствии с вашими предпочтениями.
- В процессе измерения на экране носимого устройства будет появляться сообщение, если будет выявлено нарушение сердечного ритма. Если вы надели устройство с поддержкой функции снятия ЭКГ, вам предложат сделать ЭКГ.

#### **Выключение службы**

Откройте приложение **Huawei Health (Здоровье)**, выберите **Здоровье** > **Пульс**, нажмите на опцию **Анализ пульсовой волны и аритмии** внизу экрана, затем на значок

 в правом верхнем углу экрана, выберите **Сведения**, затем нажмите **Выключить службу** и следуйте инструкциям на экране.

### **Расшифровка результатов**

Результаты могут отличаться от результатов анализа ЭКГ. По вопросу расшифровки результатов обратитесь к врачу. Не толкуйте результаты самостоятельно и не назначайте сами себе лечение.

Чтобы посмотреть описание результатов, откройте приложение **Huawei Health (Здоровье)**, перейдите на экран **Анализ пульсовой волны и аритмии**, в правом

верхнем углу нажмите на значок и нажмите на опцию **Справка**.

Результаты измерения: отклонения не выявлены, аритмия, риск фибрилляции предсердий, подозрение на экстрасистолию, подозрение на фибрилляцию предсердий.

### **Измерение температуры кожи**

Измерение температуры кожи используется для отслеживания изменений температуры кожи на запястье после тренировки. После включения постоянного мониторинга

<span id="page-21-0"></span>температуры кожи этот показатель будет регулярно измеряться, а также будет формироваться кривая измерений.

- Устройство не предназначено для использования в медицинских целях. Измерения температуры в основном используются для мониторинга изменений температуры кожи на запястье здоровых людей в возрасте старше 18 лет во время и после тренировок. Результаты измерений носят справочный характер и не должны использоваться в качестве основы для медицинской диагностики или лечения.
	- Во время измерений часы должны быть плотно надеты на запястье в течение не менее 10 минут. Необходимо также находиться в спокойной обстановке при комнатной температуре (около 25°C). Убедитесь, что на коже запястья нет остатков воды или спирта. Не начинайте измерение, когда часы подвергаются воздействию прямых солнечных лучей, ветра или источников холода или тепла.
	- После душа, выполнения упражнений, перехода с улицы в помещение и наоборот подождите 30 минут, прежде чем начать измерение.

#### **Однократное измерение**

В списке приложений на часах перейдите в раздел **Температура кожи** чтобы начать измерение температуры.

#### **Непрерывное измерение**

- **1** Откройте приложение Здоровье, перейдите в раздел **Устройства** и выберите ваше устройство, откройте раздел **Мониторинг показателей здоровья** и включите функцию **Постоянное измерение температуры кожи**.
- **2** В списке приложений на часах выберите опцию **Температура кожи**, чтобы посмотреть кривую измерений.

### **Мониторинг сна**

Убедитесь, что носимое устройство надето правильно. Носимое устройство автоматически запишет продолжительность вашего сна и определит, находитесь ли вы в фазе глубокого сна, легкого сна или бодрствуете.

### **Запись данных сна с помощью носимого устройства**

- Параметр **Автоматически** установлен по умолчанию. Когда носимое устройство распознает, что вы спите, оно автоматически выключает функцию постоянного отображения, уведомления (включая уведомления о входящих вызовах), функцию активации экрана поднятием запястья и другие функции, чтобы ничто не беспокоило вас во время сна.
- Откройте приложение **Huawei Health**, войдите на экран сведений устройства, перейдите в раздел **Мониторинг показателей здоровья** > **HUAWEI TruSleep™**, и включите функцию **HUAWEI TruSleep™**. Когда данная функция включена, устройство

<span id="page-22-0"></span>может с высокой точностью распознавать, когда вы засыпаете, просыпаетесь, а также определять, находитесь ли вы в фазе глубокого, легкого или быстрого сна. Приложение осуществляет анализ качества сна, предоставляет информацию и рекомендации, которые помогут вам улучшить качество сна.

• Если функция **HUAWEI TruSleep™** не включена, носимое устройство будет отслеживать ваш сон в обычном режиме. Когда носимое устройство надето во время сна, оно определяет различные фазы сна, время засыпания, пробуждения, входа и выхода из каждой фазы сна, бодрствования, а также синхронизирует данные с приложением **Huawei Health**.

### **Запись данных сна с помощью телефона**

- Откройте приложение **Huawei Health**, нажмите на карточку **Сон** на экране **Здоровье**, а затем выберите опцию **Запись данных сна**, чтобы отобразился экран мониторинга сна.
- Перейдите в > **Настройки режима сна** в правом верхнем углу, чтобы изменить расписание и включить или выключить общие настройки сна, например **Звуки сна**.

Перейдите в > **Звуки во сне** для доступа к записям разговоров во сне и храпа. Запись храпа не осуществляется при воспроизведении музыки для сна.

- Выберите опцию **Засыпание** и поместите телефон на расстоянии 50 см от подушки. После этого телефон будет отслеживать и записывать данные сна. Одновременно нажмите и удерживайте опцию **Удерживайте для завершения** не менее 3 секунд, чтобы завершить мониторинг сна.
- Вы можете нажать на значки в нижней части экрана, чтобы выбрать, воспроизвести или выключить музыку для сна, а также установить время воспроизведения музыки для сна.

### **Просмотр статистики сна**

- Откройте список приложений, выберите приложение **Сон** ( ), чтобы посмотреть последние записи данных ночного и дневного сна.
- Откройте приложение **Huawei Health**, нажмите на карточку **Сон** на экране **Здоровье**, чтобы посмотреть данные сна за день, неделю, месяц или год.
	- Записанные данные обновляются каждый день рано утром.

### **Отслеживание дыхания во сне**

Функция отслеживания дыхания во сне помогает выявлять остановки дыхания у спящего человека.

#### <span id="page-23-0"></span>**Включение приложения**

- Перед использованием данной функции подключите часы к приложению **Huawei Health (Здоровье)**.
- **1** Откройте приложение **Huawei Health (Здоровье)**, выберите **Здоровье** > **Сон** и нажмите **Отслеживание дыхания во сне** внизу экрана.
- **2** При первом использовании этой функции, следуя инструкциям на экране, нажмите **Разрешить**, нажмите **Принимаю**, чтобы перейти на экран **Отслеживание дыхания во сне**, нажмите **Включить** и включите функцию **Отслеживание дыхания во сне**.
- **3** После включения этой функции ваши часы будут определять остановки дыхания во сне, если вы наденете их на ночь.

### **Просмотр данных**

- **1** Откройте приложение **Huawei Health (Здоровье)**, выберите **Здоровье** > **Сон**, внизу экрана нажмите **Отслеживание дыхания во сне**, чтобы посмотреть последние результаты и все случаи выявления остановок дыхания во время сна.
- **2** В правом верхнем углу экрана нажмите на значок •, затем выберите Все данные, чтобы посмотреть данные за определенный день.

#### **Включение и выключение функции отслеживания дыхания во сне**

Откройте приложение **Huawei Health (Здоровье)**, выберите **Здоровье** > **Сон**, внизу экрана нажмите **Отслеживание дыхания во сне**, в правом верхнем углу экрана

нажмите на значок , выберите **Отслеживание дыхания во сне** и включите или выключите переключатель функции **Отслеживание дыхания во сне**.

### **Выключение службы**

Откройте приложение **Huawei Health (Здоровье)**, выберите **Здоровье** > **Сон**, внизу экрана нажмите **Отслеживание дыхания во сне**, в правом верхнем углу нажмите на значок  $\cdot\cdot\cdot$ , выберите Сведения, затем выберите Выключить службу и завершите настройку, следуя инструкциям на экране.

## **Измерение уровня кислорода в крови (SpO2)**

- Для использования данной функции обновите ПО носимого устройства и приложение **Huawei Health (Здоровье)** до последней версии.
	- Для гарантии точности измерения SpO2 корректно наденьте носимое устройство и плотно закрепите его. Убедитесь, что модуль мониторинга находится в непосредственном контакте с вашей кожей.
- **1** Правильно наденьте носимое устройство и не двигайте рукой.

<span id="page-24-0"></span>**2** Нажмите на носимом устройстве на верхнюю кнопку, чтобы открыть список приложений, проведите вверх или вниз по экрану, найдите и выберите опцию **SpO2**

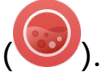

- **3** На некоторых устройствах необходимо нажать на кнопку **Измерить**. Интерфейс конкретного устройства может отличаться.
- **4** Во время измерения SpO2 не двигайтесь и держите носимое устройство экраном вверх.

# **Включение или выключение автоматического измерения SpO2**

- **1** Откройте приложение **Huawei Health**, перейдите в раздел **Устройства**, выберите имя вашего устройства и перейдите на экран сведений устройства. Выберите **Мониторинг показателей здоровья** и включите или выключите функцию **Автоизмерение SpO₂**.
- **2** Нажмите **Уведомление о низком SpO₂**, чтобы установить нижнюю границу SpO2. Вы будете получать уведомление о низком уровне показателя, когда вы не спите.

## **Измерение пульса**

Непрерывный мониторинг пульса включен по умолчанию, чтобы отображалась кривая пульса. Если выключить данную функцию, будет отображаться только результат одного измерения.

Для получения более точных данных пульса закрепите устройство на руке правильно и надежно застегните ремешок. Устройство не должно скользить по запястью во время тренировок. Убедитесь, что модуль мониторинга находится в непосредственном контакте с вашей кожей.

### **Однократное измерение пульса**

- **1** Откройте приложение **Huawei Health**, войдите на экран сведений устройства, перейдите в раздел **Мониторинг показателей здоровья** > **Постоянный мониторинг пульса** и выключите функцию **Постоянный мониторинг пульса**.
- **2** Затем откройте список приложений и выберите **Пульс**, чтобы измерить ваш пульс.
- На результат измерений также могут влиять некоторые внешние факторы, такие как низкая перфузия крови, татуировки, большое количество волос на руке, смуглый цвет кожи, опускание или движение руки либо низкая температура окружающей среды.

### **Постоянный мониторинг пульса**

Откройте приложение **Huawei Health**, войдите на экран сведений устройства, перейдите в раздел **Мониторинг показателей здоровья** > **Постоянный мониторинг** **пульса** и включите функцию **Постоянный мониторинг пульса**. Когда данная функция включена, устройство будет измерять пульс в режиме реального времени.

### Для параметра **РЕЖИМ МОНИТОРИНГА** выберите значение **Умный** или **В реальном времени**.

- Умный режим: отслеживание пульса в зависимости от нагрузки тренировки.
- Режим В реальном времени: измерение пульса каждую секунду независимо от нагрузки тренировки.
- В режиме мониторинга в реальном времени устройство быстрее расходует заряд батареи. В умном режиме устройство регулирует частоту измерения пульса в зависимости от интенсивности нагрузки, оптимизируя энергопотребление.

### **Измерение пульса в покое**

Пульс в покое — это количество ударов сердца в минуту, когда вы не спите, не двигаетесь и расслаблены. Это важный показатель состояния здоровья сердца. Самое благоприятное время для измерения пульса в покое — сразу после пробуждения утром. Откройте приложение **Huawei Health**, войдите на экран сведений устройства, перейдите в раздел **Мониторинг показателей здоровья** > **Постоянный мониторинг пульса** и включите функцию **Постоянный мониторинг пульса**. Устройство автоматически измерит ваш пульс в покое.

- Данные пульса в покое на устройстве будут автоматически удалены в 00:00 (в 24 часовом формате) или в 12:00 в полночь (в 12-часовом формате).
	- Пульс в покое может измеряться и отображаться некорректно, если для его измерения выбрано неблагоприятное время.

### **Уведомления о пульсе**

### **Высокий пульс**

Откройте экран сведений устройства, перейдите в раздел **Мониторинг показателей здоровья** > **Постоянный мониторинг пульса**, включите переключатель функции **Постоянный мониторинг пульса** и настройте опцию **Высокий пульс**. Вы получите предупреждение, если значение пульса в покое остается выше установленного лимита более 10 минут, когда вы не тренируетесь.

### **Низкий пульс**

Откройте экран сведений устройства, перейдите в раздел **Мониторинг показателей здоровья** > **Постоянный мониторинг пульса**, включите переключатель функции **Постоянный мониторинг пульса** и настройте опцию **Низкий пульс**. Вы получите предупреждение, если значение пульса в покое остается ниже установленного лимита более 10 минут, когда вы не тренируетесь.

#### **Измерение пульса во время тренировки**

Во время тренировки устройство отображает ваш пульс в режиме реального времени и зону пульса, а также отправляет вам уведомление, если пульс превышает верхнюю границу. Чтобы сделать ваши тренировки наиболее эффективными, выбирайте тренировки в зависимости от вашей зоны пульса.

- Чтобы выбрать способ расчета зоны пульса, откройте приложение **Huawei Health** перейдите в раздел **Я** > **Настройки** > **Настройки тренировки** > **Параметры пульса во время тренировки** и настройте для параметра **Зоны пульса** значение **Процент максимального пульса**, **Процент HRR** или **Процент зоны пульса лактатного порога** для бега либо **Процент максимального пульса** или **Процент HRR** для других типов нагрузки.
	- Если в качестве базового значения для расчета вы выбираете **Процент максимального пульса**, зона пульса для разных типов нагрузки (Экстремальная нагрузка, Анаэробная, Аэробная, Сжигание жира и Разминка) определяется с учетом вашего максимального пульса (по умолчанию «220 – ваш возраст»).
		- Если в качестве базового значения для расчета вы выбрали **Процент HRR**, зона пульса для разных типов нагрузки (таких как Продвинутая анаэробная, Базовая анаэробная, Лактатный порог, Продвинутая аэробная и Базовая аэробная) определяется с учетом резерва сердечного ритма: максимальный пульс минус пульс в покое (HRmax – HRrest).

• Измерение пульса во время тренировки: во время тренировки на экране устройства отображается пульс в режиме реального времени. После завершения тренировки вы можете посмотреть записи о среднем пульсе, максимальном пульсе и зоне пульса на экране с результатами тренировки.

- $\bullet$  Если во время выполнения упражнений вы снимете устройство, данные пульса перестанут отображаться. Устройство выполнит повторную попытку измерить пульс, затем измерение прекратится. Измерение возобновится, когда вы снова наденете устройство.
	- В разделе **Записи занятий** в приложении **Huawei Health** доступны графики, по которым можно отследить изменения пульса, а также максимальный и средний пульс для каждой тренировки.

### **Верхнее пороговое значение пульса во время тренировки**

Если во время тренировки ваш пульс превысит верхнее пороговое значение и будет оставаться высоким более 60 секунд, устройство завибрирует, чтобы уведомить вас об этом.

**1** Откройте приложение **Huawei Health**, перейдите в раздел **Я** > **Настройки** > **Настройки тренировки** > **Параметры пульса во время тренировки** и выберите опцию **Порог пульса**.

- <span id="page-27-0"></span>**2** Установите нужное верхнее пороговое значение пульса и нажмите **OK**.
- Если вы выключили функцию голосовых подсказок во время индивидуальных тренировок, уведомления будут поступать в форме вибросигнала или информационных карточек.

## **Тест на стресс**

#### **Измерение уровня стресса**

Во время теста на стресс часы должны быть правильно закреплены на запястье, а вы должны быть неподвижны. Во время тренировки или при чрезмерно активных движениях запястьем часы не смогут измерить уровень стресса.

• Разовое измерение уровня стресса

Откройте приложение Huawei Health (Здоровье), нажмите на карточку **Стресс** и выберите опцию **Тест на стресс**, чтобы начать разовое измерение уровня стресса. При первом использовании функции измерения уровня стресса следуйте инструкциям на экране приложения Huawei Health (Здоровье), чтобы выполнить калибровку уровня стресса.

• Периодическое измерение уровня стресса

Откройте приложение Huawei Health (Здоровье), перейдите в раздел **Устройства**, выберите имя вашего устройства, перейдите в раздел **Мониторинг показателей здоровья** > **Тест уровня стресса**, включите переключатель для функции **Тест уровня стресса**, а затем следуйте инструкции на экране, чтобы выполнить калибровку уровня стресса. Периодическое измерение уровня стресса будет выполняться автоматически, когда вы правильно надеваете часы.

При употреблении веществ, содержащих кофеин, никотин, алкоголь, или других психоактивных веществ результат измерения уровня стресса может быть неточным. На точность результатов измерения уровня стресса также может влиять наличие у пользователя болезней сердца или астмы, ранее выполненные тренировки или некорректное ношение часов.

#### **Просмотр результатов измерения уровня стресса**

• На часах

Нажмите на верхнюю кнопку, чтобы открыть список приложений, проведите вверх или вниз, чтобы найти приложение **Стресс**, нажмите на него, чтобы посмотреть данные ежедневного изменения уровня стресса, включая шкалу стресса, уровни стресса и показатель стресса в процентах за определенный день.

• В приложении Huawei Health (Здоровье)

Откройте приложение Huawei Health (Здоровье), нажмите на карточку **Стресс**, чтобы посмотреть последние данные уровня стресса, кривую стресса за день, неделю, месяц или год, а также ознакомиться с соответствующими рекомендациями.

### <span id="page-28-0"></span>**Напоминание о необходимости движения**

Когда функция **Напоминание** включена, устройство будет поэтапно отслеживать вашу активность в течение дня (по умолчанию проверка выполняется каждый час). Устройство завибрирует и экран включится, чтобы напомнить вам о необходимости движения, если вы не двигались в течение заданного периода.

Откройте приложение Huawei Health (Здоровье), перейдите на экран сведений об устройстве, нажмите **Мониторинг показателей здоровья** и включите функцию **Напоминание**.

- Устройство не будет вибрировать, чтобы напомнить вам о необходимости движения, если включен режим **Не беспокоить**.
	- Устройство не будет вибрировать, если оно распознало, что вы спите.
	- Напоминания о необходимости движения отправляются с 8:00 до 12:00 и с 14:30 до 21:00.

### **Прогноз менструации**

### **Активация приложения**

- **1** Чтобы использовать эту функцию, привяжите часы к приложению **Huawei Health (Здоровье)** на телефоне, откройте приложение, перейдите на экран **Здоровье**, нажмите на карточку **Календарь цикла**, примите положения уведомления о конфиденциальности, настройте данные менструального периода и нажмите **Начать**.
- **2** После активации телефон автоматически синхронизирует данные с носимым устройством, когда вы его наденете. Нажмите на опцию **Открыть приложение**, чтобы открыть главный экран приложения **Календарь цикла**. Нажмите **OK**, чтобы вернуться к предыдущему экрану.

### **Запись и просмотр данных календаря цикла на часах**

**1** Нажмите на верхнюю кнопку на часах, чтобы открыть список приложений, а затем

выберите **Календарь цикла**. На главном экране приложения нажмите на значок справа от календаря цикла для переключения отображения по месяцам или в виде кольца.

**2** Нажмите на опцию Изменить или на значок  $\leq$ , чтобы зафиксировать Начало и **Конец** вашего менструального периода. Проведите вверх по экрану, чтобы посмотреть информацию о вашем периоде, отображающуюся в разделе **Сводка**. Проведите вверх еще раз, чтобы записать ваше состояние и самочувствие. Затем повторно проведите вверх, чтобы перейти к экрану **Еще** и посмотреть раздел **Справка**.

**Отображение по месяцам**. Вы можете выбрать определенный месяц и посмотреть данные именно за этот месяц.

#### **Запись данных менструального цикла в приложении Huawei Health (Здоровье)**

- **1** Откройте приложение **Huawei Health (Здоровье)**, перейдите на экран **Здоровье**, нажмите на карточку **Календарь цикла**, чтобы загрузить пакет функций и выполнить настройку данных. Если вы не можете найти эту карточку, нажмите **Изменить**, чтобы добавить ее на рабочий экран.
- **2** На экране **Календарь цикла** вы можете выбрать **Менструальный период начался** или **Менструальный период закончился**, чтобы зафиксировать продолжительность вашего менструального периода. Вы также можете записать данные о вашем самочувствии в разделе **Симптомы**.
- **3** Нажмите на значок • в правом верхнем углу экрана **Календарь цикла**, выберите **Настройки**, чтобы настроить продолжительность менструального периода и менструального цикла, затем включите или выключите переключатель опции **Напоминания**.

Включите переключатель опции **Прогнозы**. После включения этого переключателя при прогнозе цикла будут использоваться данные с вашего носимого устройства, такие как температура тела, пульс и частота дыхания, для более точных результатов прогнозирования.

Нажмите на опцию **Записи периодов**, чтобы посмотреть **Ср. период менструации** и **Ср. цикл**.

Нажмите на опцию **Все данные**, чтобы посмотреть архивные данные.

# <span id="page-30-0"></span>**Тренировки**

# **Запуск индивидуальной тренировки**

### **Начало тренировки с помощью носимого устройства**

- **1** На носимом устройстве откройте список приложений и выберите **Тренировки** ( ).
- **2** Проведите вверх или вниз по экрану, выберите тренировку, которую хотите начать. Или проведите вверх по экрану и нажмите **Настроить**, чтобы добавить другие типы тренировок.
	- Чтобы удалить тренировку:

Выберите **Тренировки** в списке приложений, проведите вверх по экрану, чтобы найти опцию **Настроить**, и нажмите на нее, затем выберите тип тренировки для

удаления и нажмите  $\bullet$ , чтобы удалить ее из списка тренировок. Чтобы

изменить порядок отображения тренировок, нажмите  $\uparrow$ .

- **3** Нажмите на значок тренировки, чтобы начать тренировку.
- **4** Когда экран включен, нажмите и удерживайте верхнюю кнопку, чтобы завершить тренировку. Вы можете нажать на верхнюю кнопку, чтобы приостановить

тренировку, нажать на значок  $\blacktriangleright$ , чтобы возобновить тренировку, или нажать на

значок , чтобы завершить тренировку.

### **Запуск тренировки с помощью приложения Huawei Health (Здоровье)**

- **1** Когда ваше носимое устройство привязано к приложению **Huawei Health (Здоровье)**, начните тренировку (например, однократную тренировку или тренировочный курс) в приложении.
- **2** В приложении **Huawei Health (Здоровье)** нажмите на значок **Полития и поставить**

тренировку на паузу, нажмите на значок , чтобы продолжить тренировку, и

нажмите и удерживайте значок , чтобы завершить тренировку. Таким образом, устройство будет останавливать, возобновлять или завершать тренировку.

- $\bullet\hspace{0.1mm}$  Во время тренировки такие данные, как время и расстояние, будут отображаться и на устройстве, и в приложении **Huawei Health (Здоровье)**.
	- Если значение расстояния или длительности тренировки слишком короткое, данные тренировки не будут зафиксированы.

# <span id="page-31-0"></span>**Умный помощник**

После включения функции Умный помощник вы сможете в режиме реального времени посмотреть, насколько вы превышаете заданный целевой темп или отстаете от него во время тренировки на открытом воздухе.

- **1** Нажмите на верхнюю кнопку, чтобы открыть список приложений, и выберите опцию **Тренировка**.
- **2** Нажмите на значок настроек справа от опции **Бег на улице**, а затем включите функцию **Умный помощник**.
- **3** Выберите опцию **Целевой темп**, чтобы настроить целевой темп бега.
- **4** Вернитесь к списку приложений, выберите опцию **Бег на улице**, дождитесь завершения определения местоположения по GPS, а затем нажмите на значок Бег, чтобы начать беговую тренировку.

# **Планы пробежки**

Устройство предоставляет индивидуальные планы тренировок, разработанные на основе научных данных, которые адаптируются к вашему времени и соответствуют вашим требованиям к тренировкам. Устройство может автоматически корректировать план тренировок каждую неделю с учетом того, как вы выполняете тренировку, создавать сводку, которая поможет вам своевременно завершить свой план, и регулировать сложность последующих курсов на основе вашего статуса тренировок и отзывов.

### **Создание плана пробежки**

- **1** Откройте приложение Здоровье, перейдите в раздел **Тренировка** > **Бег на улице** или **Беговая дорожка** > **Умный план пробежки**, нажмите **Еще** справа, выберите план пробежки и следуйте инструкциям на экране, чтобы завершить создание плана.
- **2** Нажмите верхнюю кнопку на часах, чтобы открыть список приложений, перейдите в раздел **Тренировка** > **Курсы и планы** > **План тренировок**, чтобы посмотреть план пробежки. В день тренировки нажмите на значок Тренировка, чтобы начать тренировку.

### **Завершение плана пробежки**

Откройте приложение Здоровье, перейдите в раздел **Тренировка** > **План**, нажмите на значок в правом верхнем углу и нажмите **Завершить план**.

### **Другие настройки**

Откройте приложение Здоровье, нажмите **Тренировка** > **План** и нажмите на значок в правом верхнем углу:

Нажмите **Посмотреть план**, чтобы посмотреть сведения плана.

<span id="page-32-0"></span>Нажмите **Синхронизация с носимым устройством**, чтобы синхронизировать планы с носимым устройством.

Нажмите **Настройки плана**, чтобы изменить информацию, например день тренировки, время напоминания, а также настроить синхронизацию плана с календарем.

### **Просмотр статуса тренировки**

Откройте на устройстве список приложений, нажмите на **Статус тренировки** ( ) и проводите вверх по экрану для просмотра таких данных, как **индекс бега (RAI), статус восстановления**, **нагрузка тренировки** и **VO2Max**.

- Индекс бега это комплексный показатель, который отражает выносливость и эффективность техники бегуна. Обычно бегуны с высоким индексом бега достигают лучших результатов в соревнованиях.
- Статус восстановления отражает состояние восстановления после усталости, вызванной последствиями последней тренировки. Чем выше интенсивность тренировки, тем больше времени потребуется для восстановления.
- Вы можете посмотреть нагрузку тренировки за последние семь дней, чтобы определить ваш фитнес-статус. Устройство собирает ваши данные о нагрузке тренировки в режимах тренировок, которые отслеживают пульс.
- Максимальное потребление кислорода (VO2Max) это наибольшее количество кислорода, которое вы потребляете при интенсивных физических нагрузках. Это важный показатель аэробных способностей организма.

# **Просмотр записей о тренировках**

### **Просмотр записей о тренировках на устройстве**

- **1** Откройте список приложений на устройстве и выберите раздел **Записи**.
- **2** Выберите запись о тренировке, чтобы просмотреть подробную информацию. На устройстве будут отображены различные данные о ваших тренировках.

### **Просмотр записей о тренировках в приложении Huawei Health (Здоровье)**

Вы можете посмотреть подробные данные тренировки в разделе **Данные упражнений** на экране **Здоровье** в приложении Huawei Health (Здоровье).

### **Удаление записи о тренировке**

Нажмите и удерживайте запись о тренировке на экране **Данные упражнений** в приложении Huawei Health (Здоровье) и удалите ее. Эта запись по-прежнему будет доступна в разделе **Записи** на устройстве.

### <span id="page-33-0"></span>**Автоматическое определение статуса тренировки**

Перейдите в раздел **Настройки** > **Настройки тренировки** и включите функцию **Определение тренировки**. После включения данной функции при обнаружении повышенной активности устройство напомнит вам о начале тренировки. Вы можете игнорировать уведомление или начать соответствующую тренировку.

- На экране устройства отображается список поддерживаемых режимов тренировок.
	- Устройство автоматически определит режим тренировки и напомнит вам о начале тренировки, если будут соблюдены соответствующие требования (положение тела, интенсивность физической активности, время, в течение которого вы находитесь в данном состоянии).
	- Если в течение определенного периода времени текущая интенсивность тренировки будет ниже, чем требуется для режима тренировки, устройство отобразит сообщение о том, что тренировка завершена. Вы можете игнорировать данное сообщение или завершить тренировку.

# **Обратный маршрут**

Когда вы начинаете тренировку на улице и включаете функцию обратного маршрута, часы запишут пройденный вами маршрут. После того как вы пройдете намеченный маршрут, с помощью этой функции вы сможете вернуться в места, которые вы проходили на маршруте, или в точку начала маршрута.

На часах откройте список приложений, листайте вниз до тех пор, пока не найдете раздел **Тренировки**, и нажмите на него. Начните тренировку на улице. Проведите по экрану вверх и выберите функцию **Обратный маршрут** или **По прямой**, чтобы вернуться в места, которые вы проходили на маршруте, или в точку начала маршрута. Если на экране не отображаются опции **Обратный маршрут** или **По прямой**, нажмите

на экран, чтобы они отобразились.

- Нажмите на значок **+** или **-** на экране навигации, чтобы настроить масштаб карты.
	- Данная функция доступна только во время тренировок и выключается сразу после завершения тренировки.

### **Отправка маршрута тренировки**

**Импорт маршрута из приложения Huawei Health (Здоровье)**

**1** Экспорт маршрута.

- **a** На экране **Данные упражнений** приложения Huawei Health (Здоровье) откройте необходимую запись о тренировке на улице, нажмите на значок маршрута справа и выберите опцию **Экспорт маршрута**.
- **b** Затем нажмите **Сохранить**, чтобы сохранить маршрут на телефоне.
- **2** Импорт маршрута.

Перейдите в раздел **Я** > **Мой маршрут** > **Импортировать маршрут** и выберите маршрут, чтобы сохранить и отправить его на носимое устройство.

**3** Просмотр или удаление сохраненного файла с маршрутом. Перейдите в раздел **Я** > **Мой маршрут** и выберите файл с маршрутом, чтобы посмотреть или удалить файл.

### **Отправка маршрута на носимое устройство**

- **1** Откройте приложение Huawei Health (Здоровье), перейдите в раздел **Я** > **Мой маршрут** и нажмите на необходимый маршрут. На экране сведений о маршруте нажмите на значок в виде четырех точек в правом верхнем углу экрана и выберите опцию **Отправить на носимое устройство**.
- **2** На носимом устройстве перейдите в раздел **Маршруты** определенного типа тренировки, который поддерживает эту функцию, и выберите необходимый маршрут, чтобы запустить навигацию. Затем можно начать движение до пункта назначения согласно подсказкам.

# <span id="page-35-0"></span>**Прочая информация**

# **Экран недавно использованных приложений**

Вы можете легко переключаться между недавно использованными приложениями и быстро закрывать все фоновые приложения.

- **1** Когда экран часов включен и разблокирован, дважды нажмите на верхнюю кнопку, чтобы открыть экран недавно использованных приложений. Здесь вы можете посмотреть все работающие приложения.
- **2** Проводите по экрану вправо или влево и выполняйте следующие действия:
	- Нажмите на приложение, чтобы открыть экран сведений о нем.
	- Удерживайте значок приложения и проведите вверх, чтобы закрыть его.
	- Нажмите на значок  $\overline{\mathbf{w}}$ , чтобы закрыть все работающие приложения.
- Эта функция недоступна во время обновления.

# **Зарядка**

### **Зарядка**

- **1** Подключите зарядную панель к адаптеру питания, а затем подключите адаптер питания к источнику питания.
- **2** Положите часы на зарядную панель, совместите металлические контакты на часах с контактами на панели и дождитесь, когда на экране часов отобразится значок зарядки.
- **3** Когда часы полностью зарядятся, индикатор зарядки отобразит значение 100% и часы автоматически перестанут заряжаться.
- <span id="page-36-0"></span>• Для зарядки часов рекомендуется использовать оригинальный адаптер питания Huawei, USB-порт компьютера или адаптер питания стороннего производителя (не Huawei), соответствующий региональным и национальным законам и положениям и международным стандартам безопасности. Другие зарядные устройства и портативные аккумуляторы, которые не соответствуют стандартам, могут вызывать проблемы, такие как медленная зарядка и перегревание. Соблюдайте меры предосторожности при использовании таких зарядных устройств. Рекомендуется приобрести оригинальный адаптер питания Huawei в официальном магазине Huawei.
	- Порт для зарядки должен быть сухим и чистым, чтобы избежать короткого замыкания и других опасных последствий.
	- Так как внутри зарядной панели находятся магниты, она может притягивать металлические предметы. Поэтому необходимо проверять и очищать зарядную панель перед использованием. Не храните и не используйте зарядную панель длительное время в местах с высокой температурой, так как это может вызвать размагничивание или другие неисправности.

### **Проверка уровня заряда батареи**

Способ 1. Проведите по рабочему экрану сверху вниз, чтобы узнать уровень заряда батареи.

Способ 2. Подключите часы к источнику питания и проверьте уровень заряда на экране с информацией о зарядке.

Способ 3. Вы можете посмотреть уровень заряда батареи на циферблате, который поддерживает эту опцию.

Способ 4. Проверьте уровень заряда батареи в разделе сведений об устройстве в приложении Здоровье.

# **Настройка циферблатов с изображением из**

### **Галереи**

Перед использованием данной функции обновите приложение **Huawei Health (Здоровье)** и ПО вашего устройства до последней версии.

### **Настройка циферблата с изображением из Галереи**

- **1** Откройте приложение **Huawei Health (Здоровье)**, откройте экран сведений устройства и перейдите в раздел **Еще** > **Я** > **На часах** > **Gallery**, чтобы перейти на экран настроек циферблата с изображением из Галереи.
- **2** Нажмите на значок **+** и выберите в качестве способа выгрузки изображений опцию **Сделать фото** или **Галерея**.
- **3** Нажмите на значок **√** в правом верхнем углу экрана и нажмите **Сохранить**. Выбранное изображение отобразится на экране в качестве циферблата.

<span id="page-37-0"></span>При выгрузке нескольких изображений вы можете нажать на циферблат, чтобы переключаться между изображениями.

### **Другие настройки**

На телефоне на экране настроек циферблата с изображением из **Галереи**:

- Выберите **Стиль** и **Вид**, чтобы настроить стиль и расположение времени и даты на циферблате с изображением из Галереи.
- Нажмите значок в виде крестика в правом верхнем углу выбранного фото, чтобы удалить его.

# **Установка циферблата-заставки**

После настройки циферблата-заставки вы можете выбрать, какой циферблат будет отображаться при поднятии запястья — основной циферблат или циферблат-заставка.

- После включения функции постоянного отображения (циферблата-заставки) время работы батареи часов может снизиться.
- **1** Откройте список приложений, перейдите в раздел **Настройки** > **Циферблат и рабочий экран** и включите **Заставка**.
- **2** после включения функции постоянного отображения стиль циферблата будет настроен по умолчанию.
- **3** Выберите функцию **Включение заставки поднятием руки** или **Включение циферблата поднятием руки** при необходимости.

# **Использование OneHop для создания циферблатов**

Вы можете использовать функцию OneHop, чтобы выгружать из Галереи изображения на часы в виде циферблатов с изображением. Изображения, сохраненные в облаке, необходимо загрузить на устройство до передачи. При выгрузке нескольких изображений вы можете нажать на циферблат, чтобы переключаться между изображениями.

- Перед использованием этой функции обновите приложение Huawei Health (Здоровье) до последней версии и убедитесь, что носимое устройство подключено к устройству (телефон/планшет).
	- Данная функция доступна только на телефонах Huawei с поддержкой NFC и интерфейсом EMUI 10.0 и выше. OneHop не будет поддерживаться после обновления интерфейса EMUI 9.0 до .

### <span id="page-38-0"></span>**Включение OneHop**

После включения функции OneHop на устройстве вы не сможете выключить ее. Даже если будут восстановлены заводские настройки устройства, функция будет по-прежнему включена.

На некоторых моделях устройств функция OneHop включена по умолчанию. Включение этой функции вручную не потребуется.

- **1** Перейдите в раздел **Настройки > OneHop** в списке приложений устройства, чтобы открыть экран функции OneHop.
- **2** Нажмите **Включить**. После включения этой функции надпись «**Вкл.**» будет отображена на экране.

### **Использование OneHop**

- **1** Включите NFC на телефоне.
- **2** Откройте приложение Галерея на телефоне, выберите изображения, которые вы хотите передать, и поднесите телефон областью датчика NFC на задней панели к циферблату. После завершения передачи изображения будут последовательно отображаться на циферблате.
- **3** Откройте приложение Huawei Health (Здоровье), перейдите на экран сведений об устройстве и выберите **Циферблаты > Еще > Мои > Галерея**. Вы увидите переданные изображения в Галерее. Вы можете настроить стиль и вид циферблатов с изображением из Галереи в зависимости от ваших предпочтений.

### **Управление циферблатами**

В магазине циферблатов представлена большая коллекция различных циферблатов. Для использования данной функции обновите ПО часов и приложение **Huawei Health (Здоровье)** до последней версии.

### **Изменение циферблата часов**

- **1** Нажмите и удерживайте циферблат на рабочем экране.
- **2** Проведите влево или вправо, чтобы выбрать понравившийся циферблат. Вы также можете провести вправо до крайнего экрана, нажать **+**, провести вверх и вниз, чтобы выбрать понравившийся циферблат.

Некоторые циферблаты можно настраивать. Вы можете нажать на значок В нижней части циферблата, чтобы настроить отображаемый контент.

### **Установка и изменение циферблата с помощью телефона**

- **1** Откройте приложение **Huawei Health (Здоровье)**, перейдите на экран сведений об устройстве и выберите **Циферблаты** > **Еще**.
- **2** Выберите циферблат.
	- **a** Если циферблат не установлен, нажмите на опцию **Установить**. После завершения установки на часах автоматически отобразится новый циферблат.
- <span id="page-39-0"></span>**b** Если циферблат был установлен, нажмите на опцию **Настроить по умолчанию**, чтобы использовать его.
	- $\bullet$  На экране подробной информации отображается объем трафика, необходимый для загрузки и установки циферблата.

### **Удаление циферблата**

### **В приложении Huawei Health (Здоровье)**

- **1** Откройте приложение **Huawei Health (Здоровье)**, перейдите на экран сведений об устройстве и выберите **Циферблаты** > **Еще**.
- 2 Выберите установленный циферблат и нажмите на значок **и пересения и перес**я.
- Циферблаты с изображением из Галереи, циферблаты «Калейдоскоп» и циферблаты с настраиваемым стилем удалить невозможно.
	- После удаления циферблата, приобретенного в магазине циферблатов, его не нужно приобретать повторно.

### **На устройстве**

- **1** Нажмите и удерживайте область на рабочем экране устройства, чтобы перейти на экран настроек циферблата.
- **2** Проведите вверх из нижнего края экрана устройства и нажмите на опцию **Удалить**, чтобы удалить циферблат. Вы можете снова загрузить удаленный циферблат из магазина циферблатов.

# **Настройка звука**

### **Настройка громкости мелодии вызова**

- **1** Нажмите на верхнюю кнопку на часах, чтобы открыть список приложений, а затем перейдите в **Настройки** > **Звуки и вибрация** > **Громкость сигнала**.
- **2** Проведите вверх или вниз, чтобы настроить громкость мелодии вызова.

### **Выключение и включение звука**

- **1** Нажмите на верхнюю кнопку на часах, чтобы открыть список приложений, а затем перейдите в **Настройки** > **Звуки и вибрация**.
- **2** Включите или выключите опцию **Выключить звук**.

## **Настройка экрана и яркости**

Откройте экран списка приложений и выберите **Настройки** > **Экран и яркость**, чтобы настроить яркость экрана, время, в течение которого экран включен, и время, по истечении которого устройство переходит в спящий режим.

### <span id="page-40-0"></span>**Настройка яркости экрана**

- **1** В разделе **Экран и яркость** выключите опцию **Авто**, если она включена.
- **2** Нажмите на опцию **Яркость**, чтобы настроить яркость экрана.

#### **Настройка времени, в течение которого экран остается включенным**

- **1** В разделе **Экран и яркость** нажмите на опцию **Экран включен** и выберите время, в течение которого экран будет оставаться включенным.
- **2** Проведите вниз по экрану циферблата и нажмите на опцию **Экран включен**, чтобы включить или выключить функцию **Экран включен**.

### **Настройка времени перехода в спящий режим**

В разделе **Экран и яркость** нажмите на опцию **Спящий режим**, чтобы настроить время перехода в спящий режим.

## **Обновления**

### **Способ 1**

Откройте приложение **Huawei Health (Здоровье)**, перейдите в раздел **Устройства**, выберите имя вашего устройства, а затем выберите опцию **Обновление ПО**. Телефон автоматически проверит наличие доступных обновлений. Обновите устройство, следуя инструкциям на экране.

### **Способ 2**

перейдите в раздел **Настройки** > **Система и обновления** > **Обновление** и нажмите на опцию **Обновить**. Следуйте инструкциям на экране, чтобы завершить обновление.

- Нажмите на значок настроек, находящийся справа от раздела **Обновление ПО**, включите функцию **Автозагрузка пакетов обновлений по WLAN**, и ваше устройство автоматически загрузит пакет обновления и будет отправлять уведомления о наличии новой версии. Обновите устройство, следуя инструкциям на экране.
	- Перед обновлением ПО убедитесь, что уровень заряда батареи вашего устройства выше 20%.
	- Во время установки обновления Bluetooth на устройстве автоматически отключится. Он снова автоматически включится после завершения обновления.
	- Не заряжайте ваше устройство во время обновления.

# <span id="page-41-0"></span>**Уровень водонепроницаемости и**

# **пыленепроницаемости носимых устройств и сценарии их использования**

Водо- и пыленепроницаемость означает, что носимое устройство защищено от проникновения воды и пыли, которые могут повредить внутренние компоненты и материнскую плату.

При условиях испытаний, описанных в таблице ниже, нормальная температура воздуха варьируется от +15°C до +35°C, относительная влажность варьируется от 25% до 75%, а атмосферное давление — от 86 кПа до 106 кПа (нормальное атмосферное давление составляет 101,325 кПа).

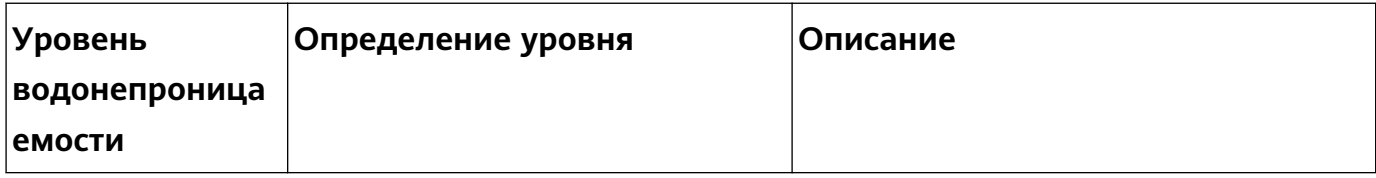

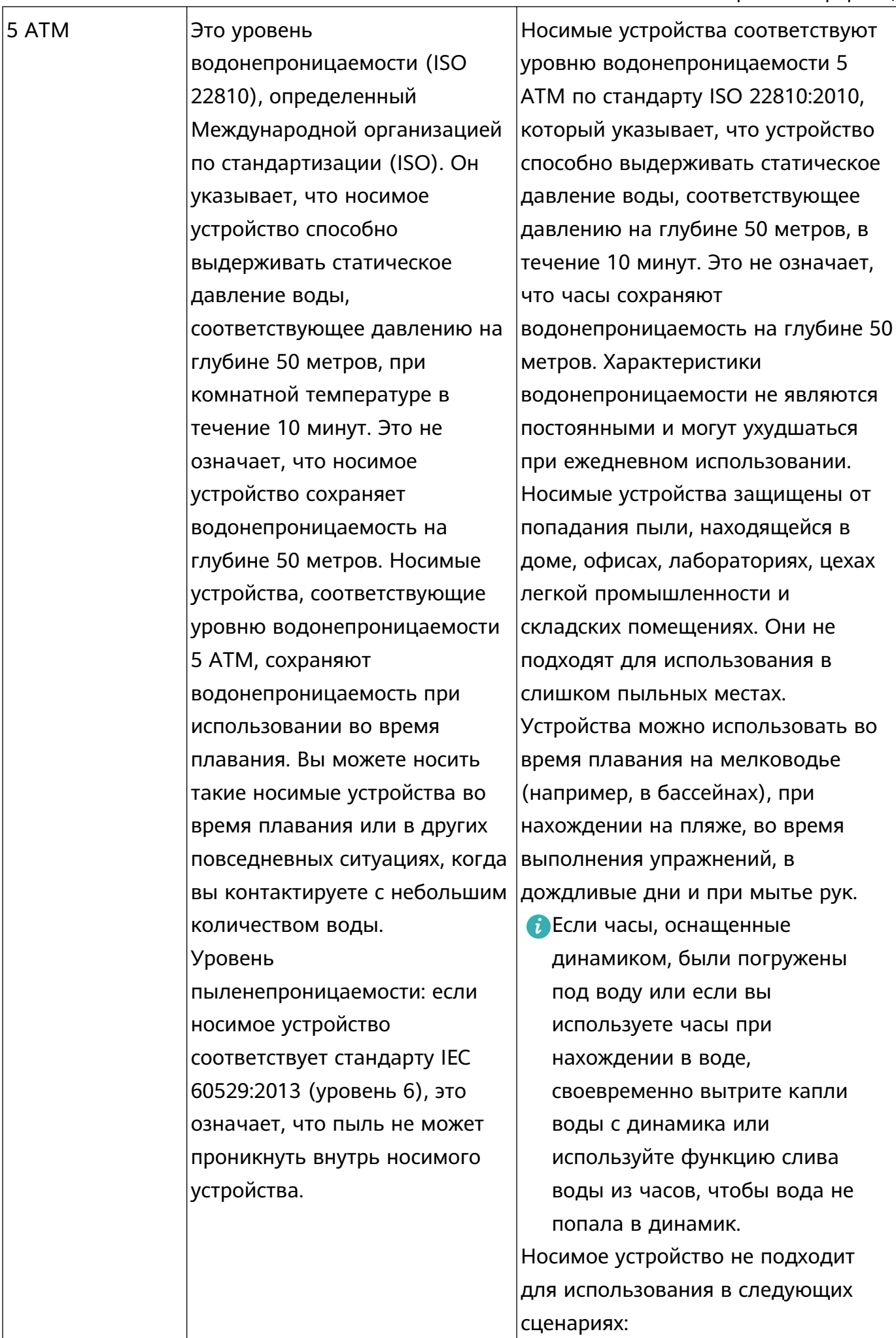

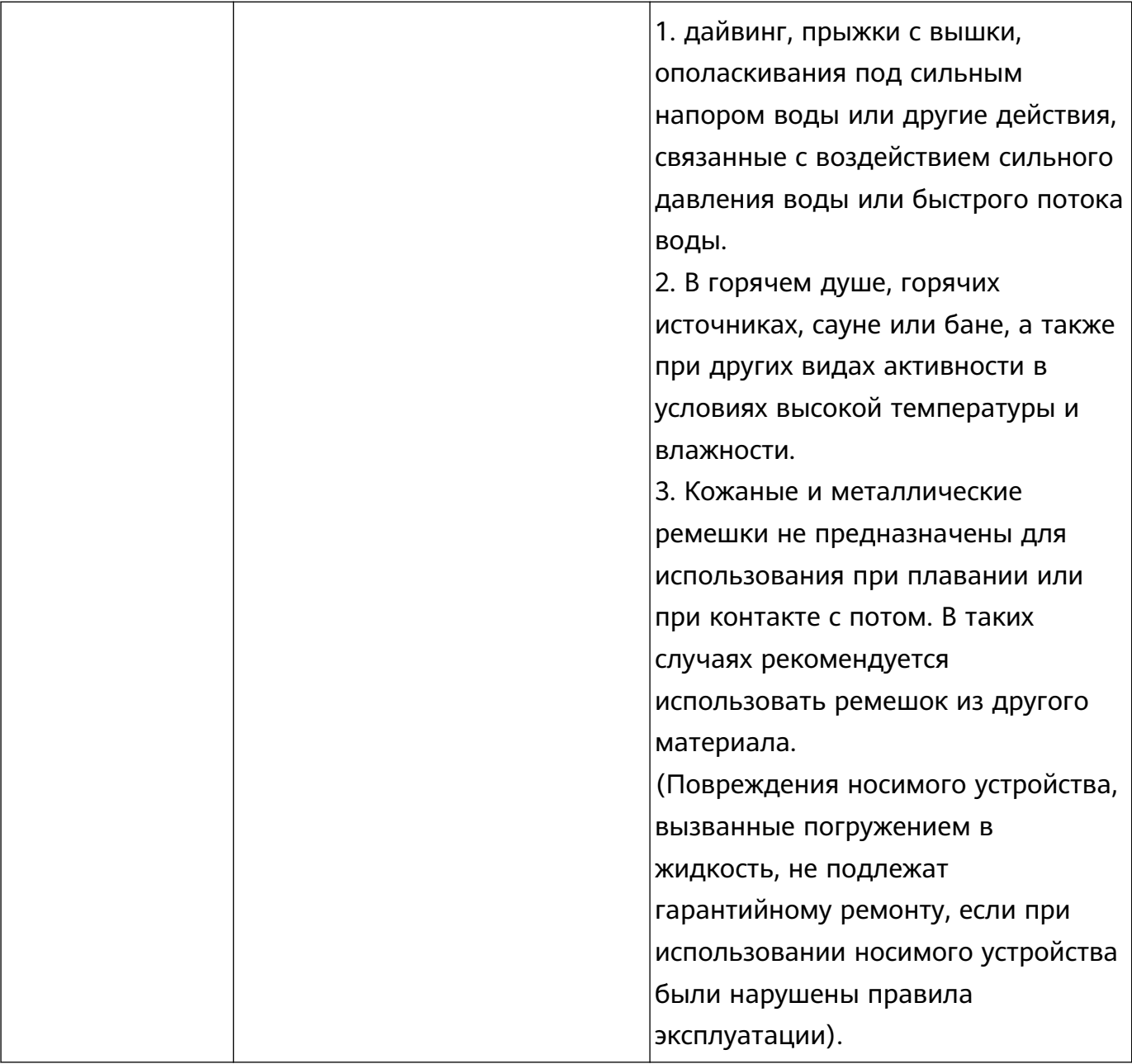

Водопроницаемость — это не постоянное свойство. Оно может ухудшаться со временем. Приведенные ниже условия могут повлиять на свойство водонепроницаемости носимого устройства, и их нужно избегать. Повреждения, вызванные погружением в жидкость, не подлежат гарантийному ремонту.

Устройство упало с большой высоты или было повреждено в результате взаимодействия с другими предметами.

Носимое устройство было разобрано или чинилось в неавторизованных сервисных центрах (не Huawei).

Устройство находилось в контакте с щелочными веществами, например с мылом или мыльной водой во время принятия душа или ванны.

Носимое устройство находилось в контакте с парфюмерией, растворителями, моющими средствами, кислотными веществами, пестицидами, эмульсиями, солнцезащитными или увлажняющими кремами или краской для волос.

Устройство заряжалось, будучи влажным.

Используйте устройство в соответствии с инструкциями, представленными на официальном веб-сайте Huawei или в кратком руководстве пользователя, которое входит в комплект поставки устройства. При наличии повреждений, возникших в результате ненадлежащего использования устройства, бесплатный гарантийный ремонт не осуществляется.